# 7/18/2018 Writepad API Documentation

Writepad version 10.0

Addison Health Systems, Inc

#### Contents

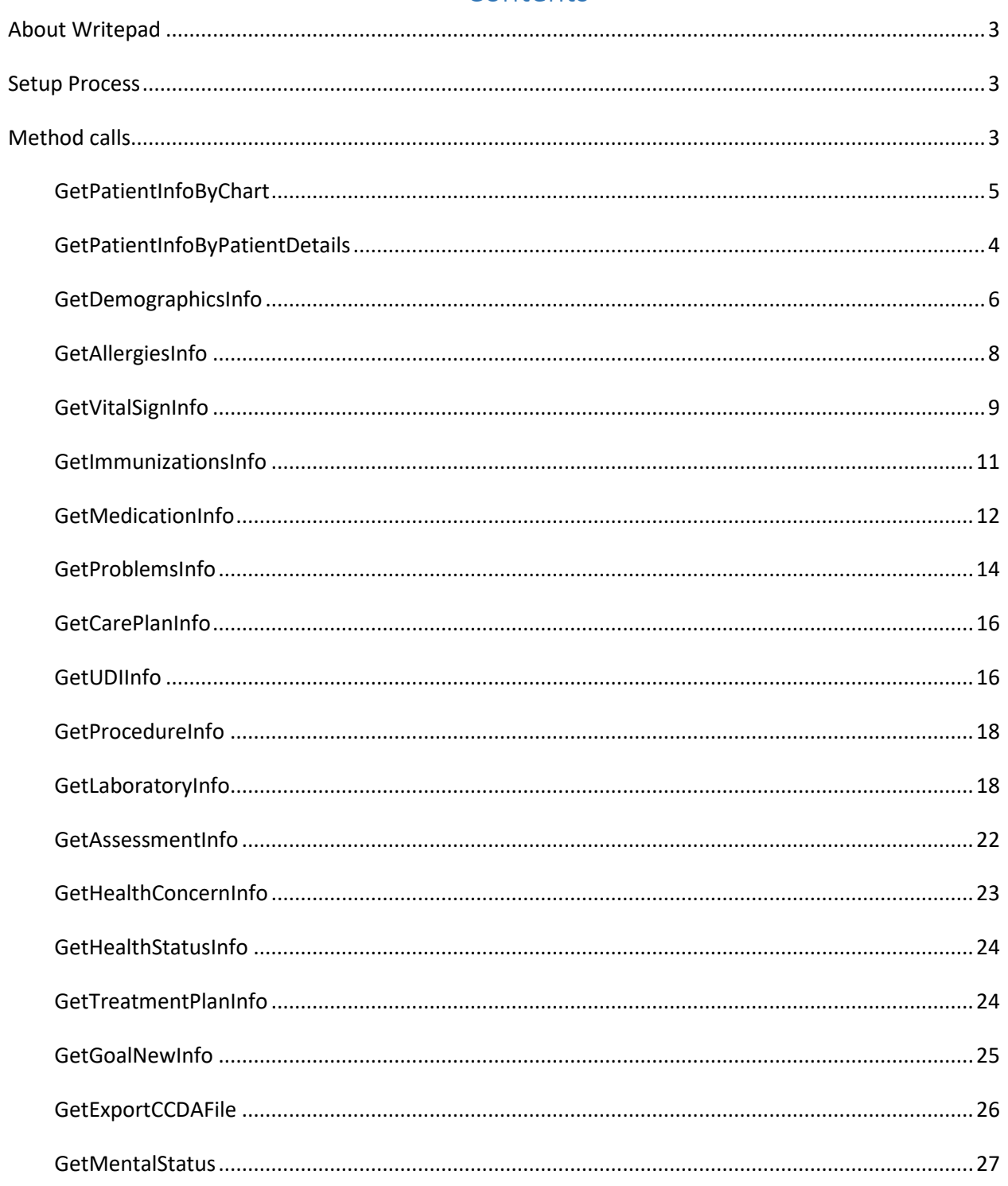

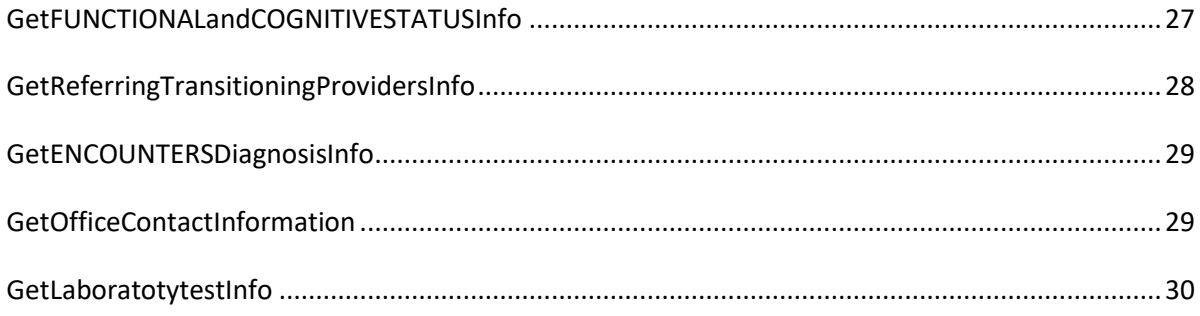

#### About Writepad

<span id="page-3-0"></span>AHS is the developer of the WritePad Electronic Health Record (EHR) ONC-ACB Government Certified Module. With over 18,000 users daily generating more than 40 million patient notes per year our clients know that they are working with the best on the market.

AHS is a client driven organization. We understand that our success is dictated by satisfied and referring clinics. This company was founded on the promise of providing health professionals the latest in electronic documentation technology while creating the structure for excellent customer support and service.

### Setup Process

<span id="page-3-1"></span>Writepad is Desktop system. We have dll which can be used by other systems to connect Writepad EHR.

To connect with Writepad you need authentication Token.Please contact Writepad support on 972-392- 7778 for details.

Once you receive the Auth\_Token you need data path and app path. Please contact Writepad support on 972-392-7778 for details.

Once your setup is ready you can include dll in your application to access the data.

## Method calls.

<span id="page-3-2"></span>First you need to identity the patient to access his health information. There are two ways to identify patient

- 1. GetPatientInfoByChart– If other system has Writepad chart number then they can use that to identify patient. And same chart number can be used to access patient health information.
- 2. GetPatientInfoByPatientDetails- If other system does not have Writepad chart number then other system need 5 things to identify patient. first name (required), last name(required), Hone Phone(required), DOB(required), Zip(required) It will return chart number with patient demographics. And same chart number can be used to access patient health information.

<span id="page-4-0"></span>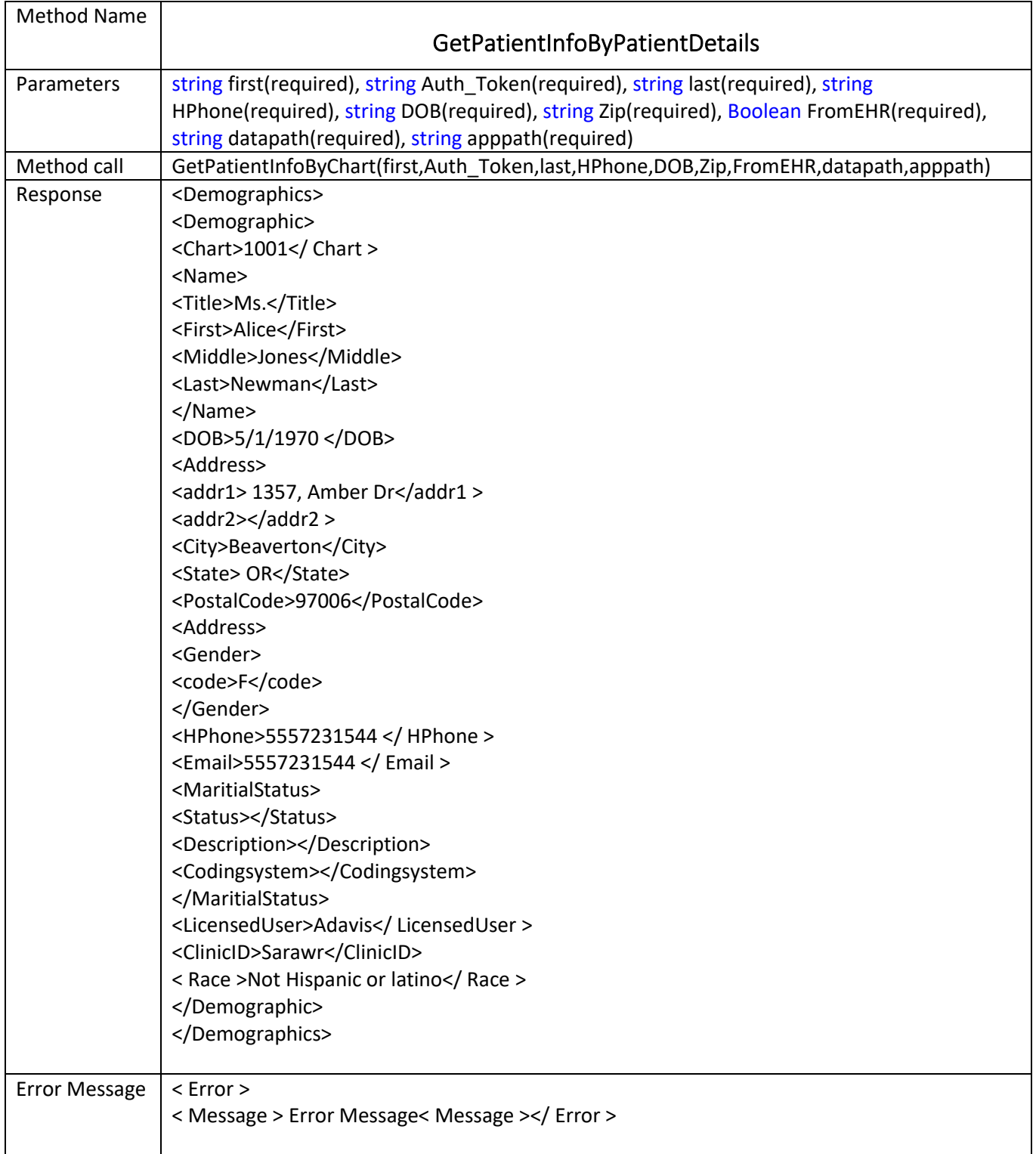

<span id="page-5-0"></span>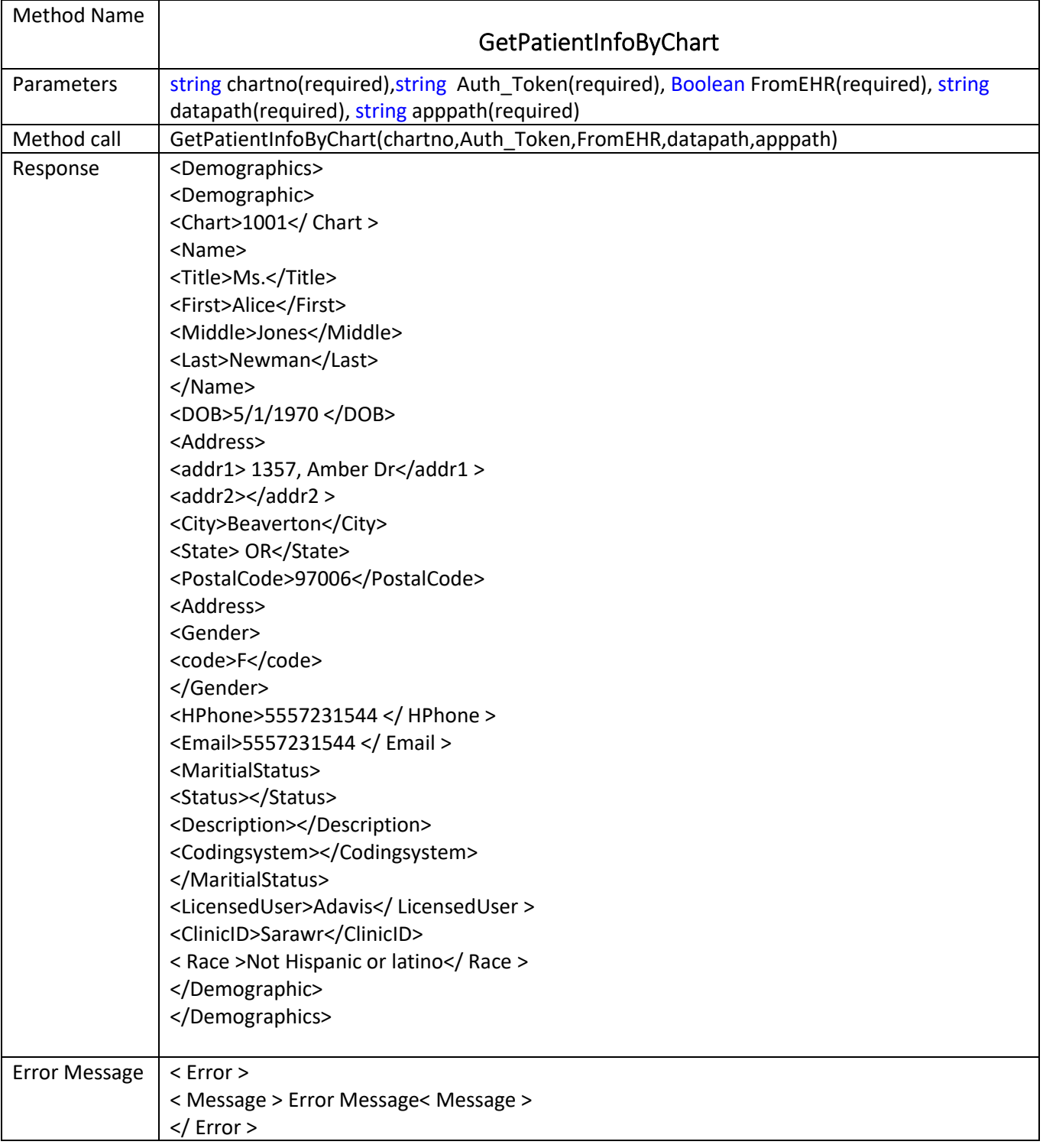

<span id="page-6-0"></span>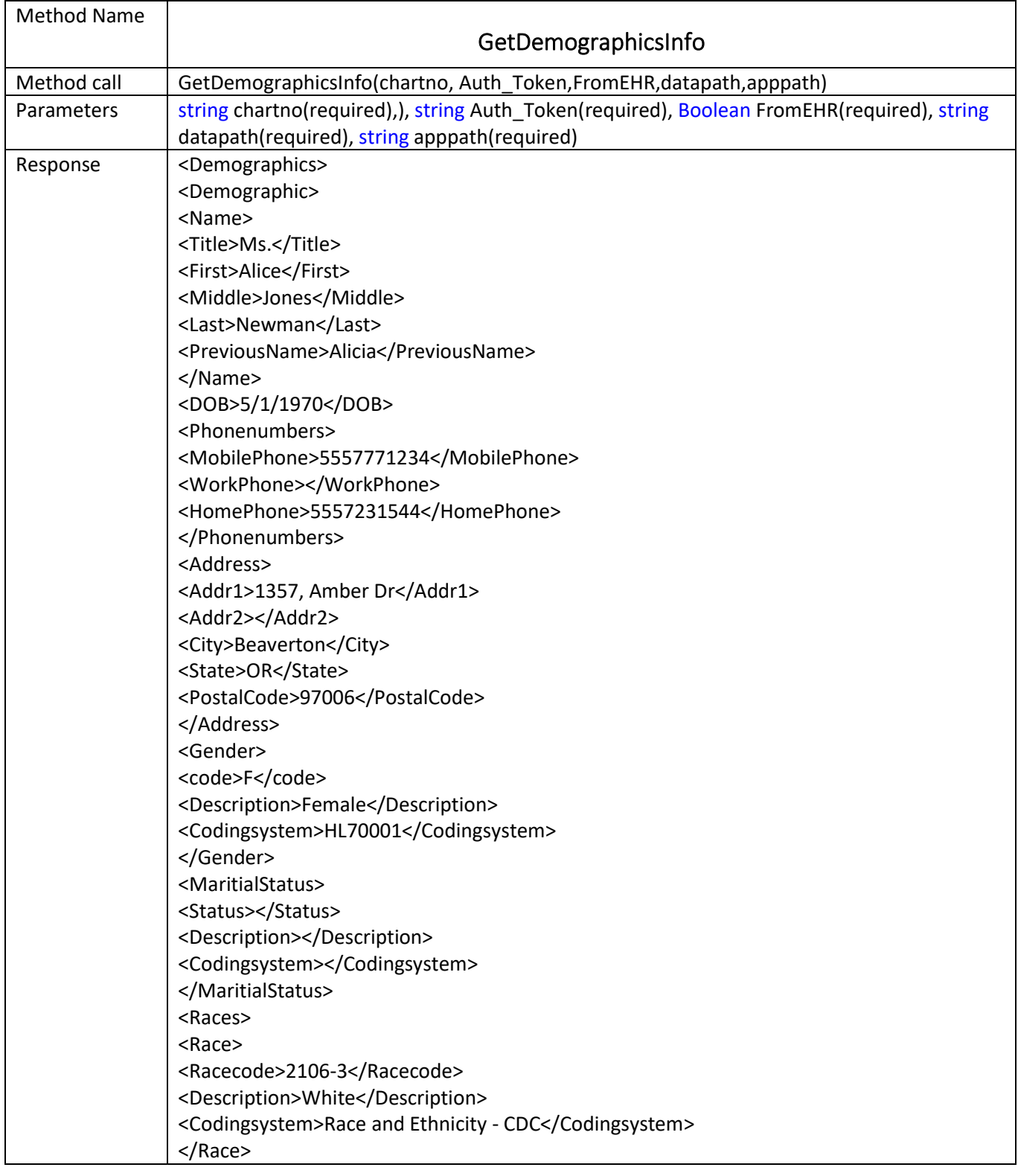

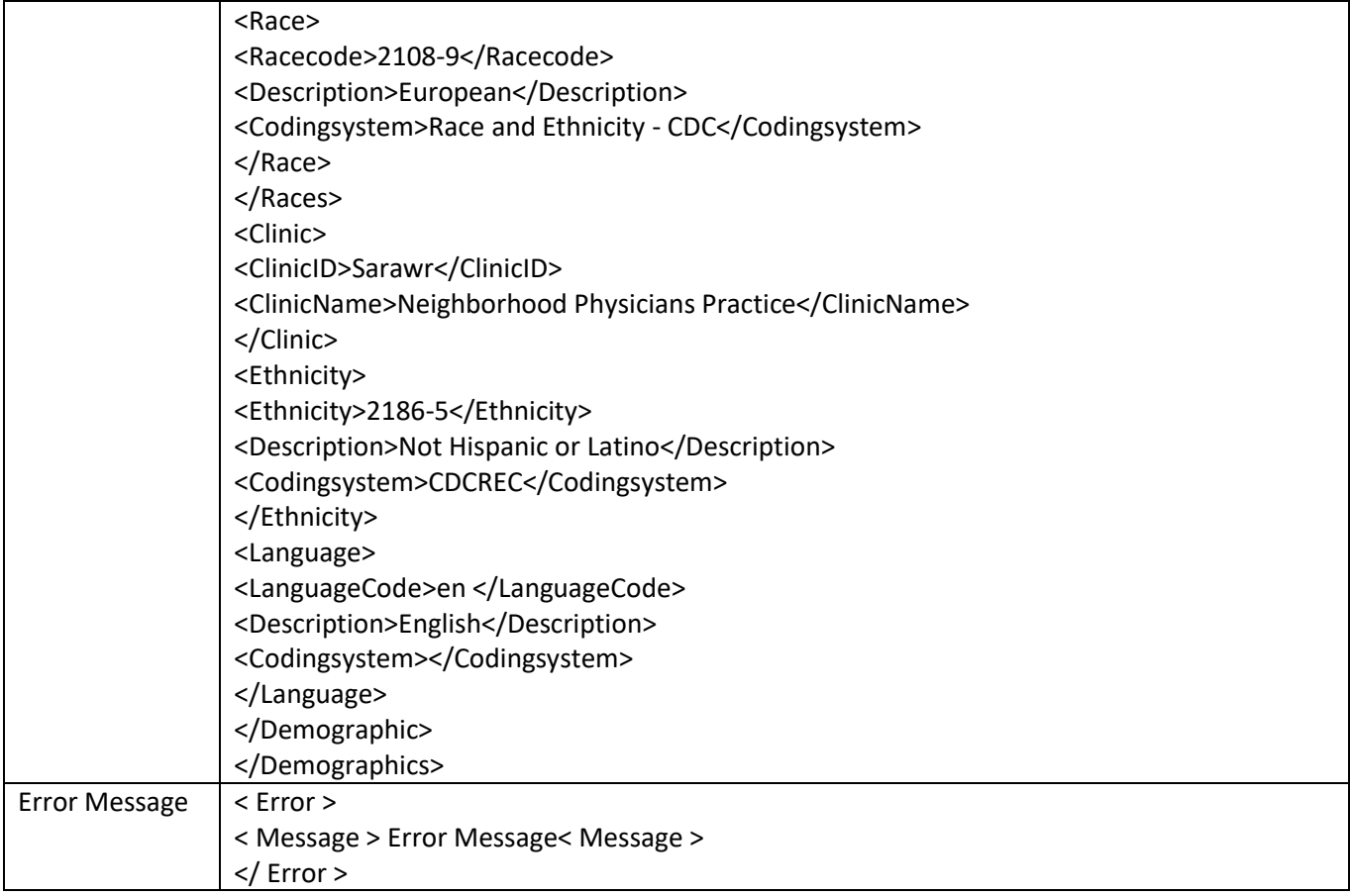

<span id="page-8-0"></span>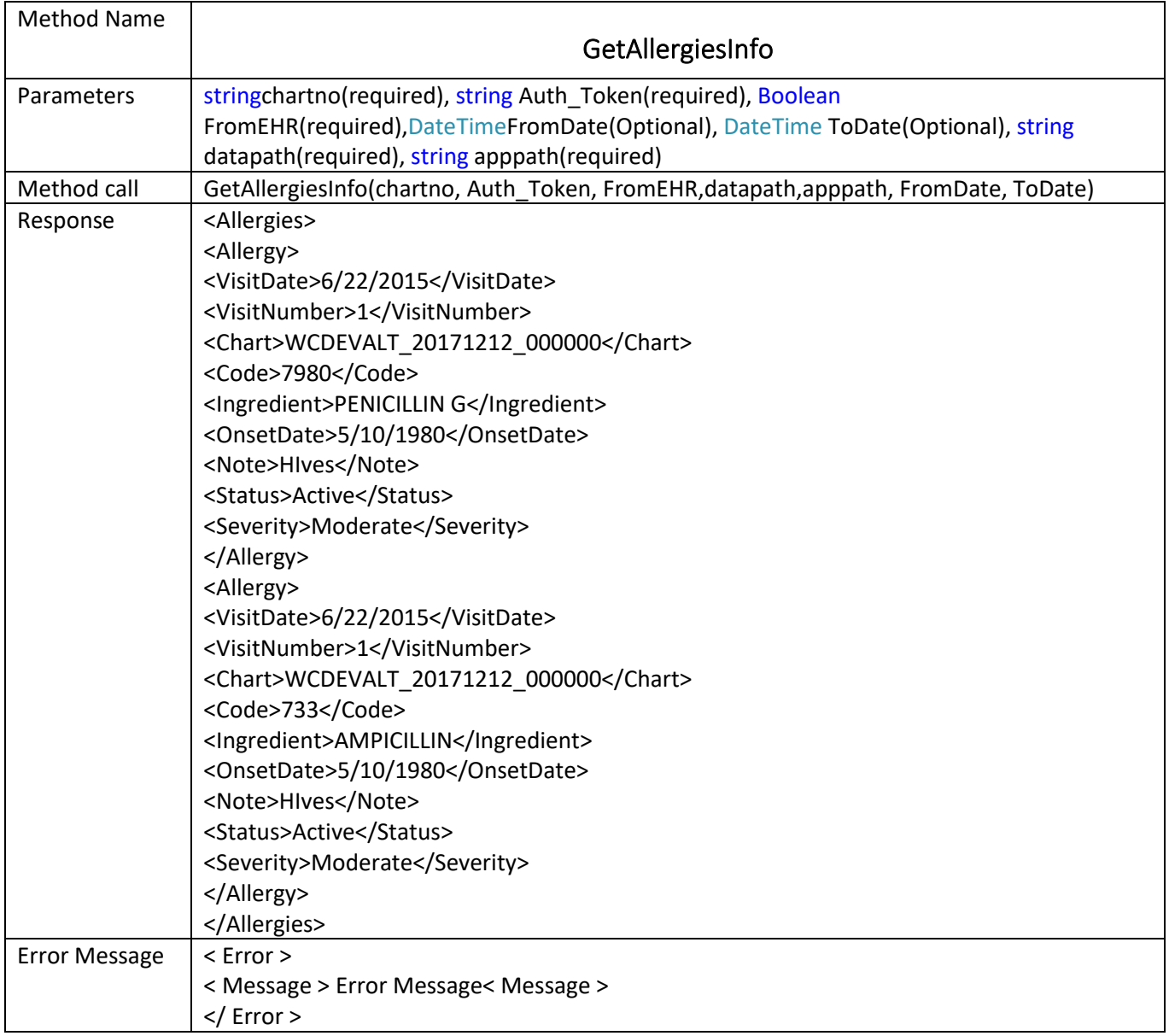

<span id="page-9-0"></span>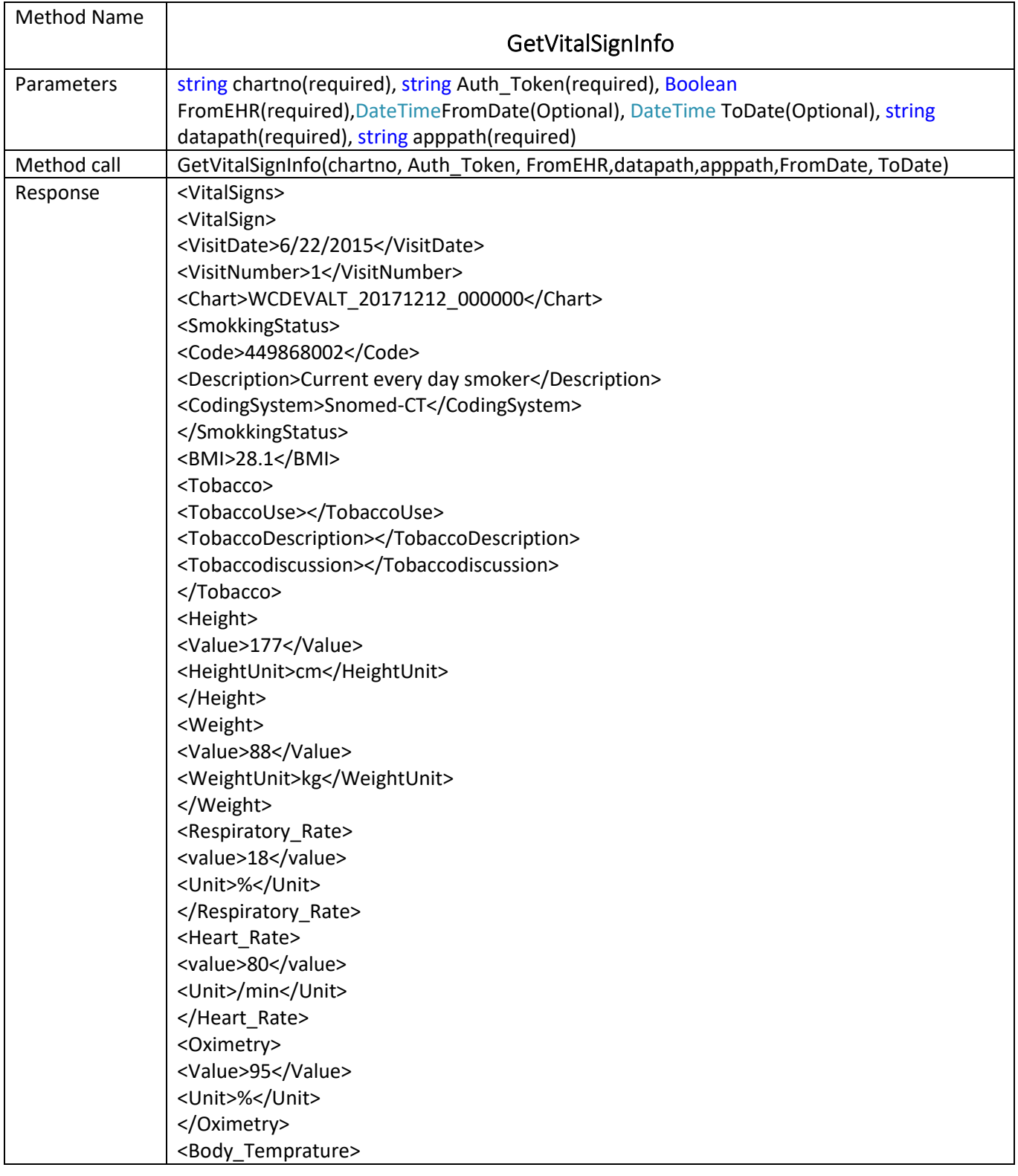

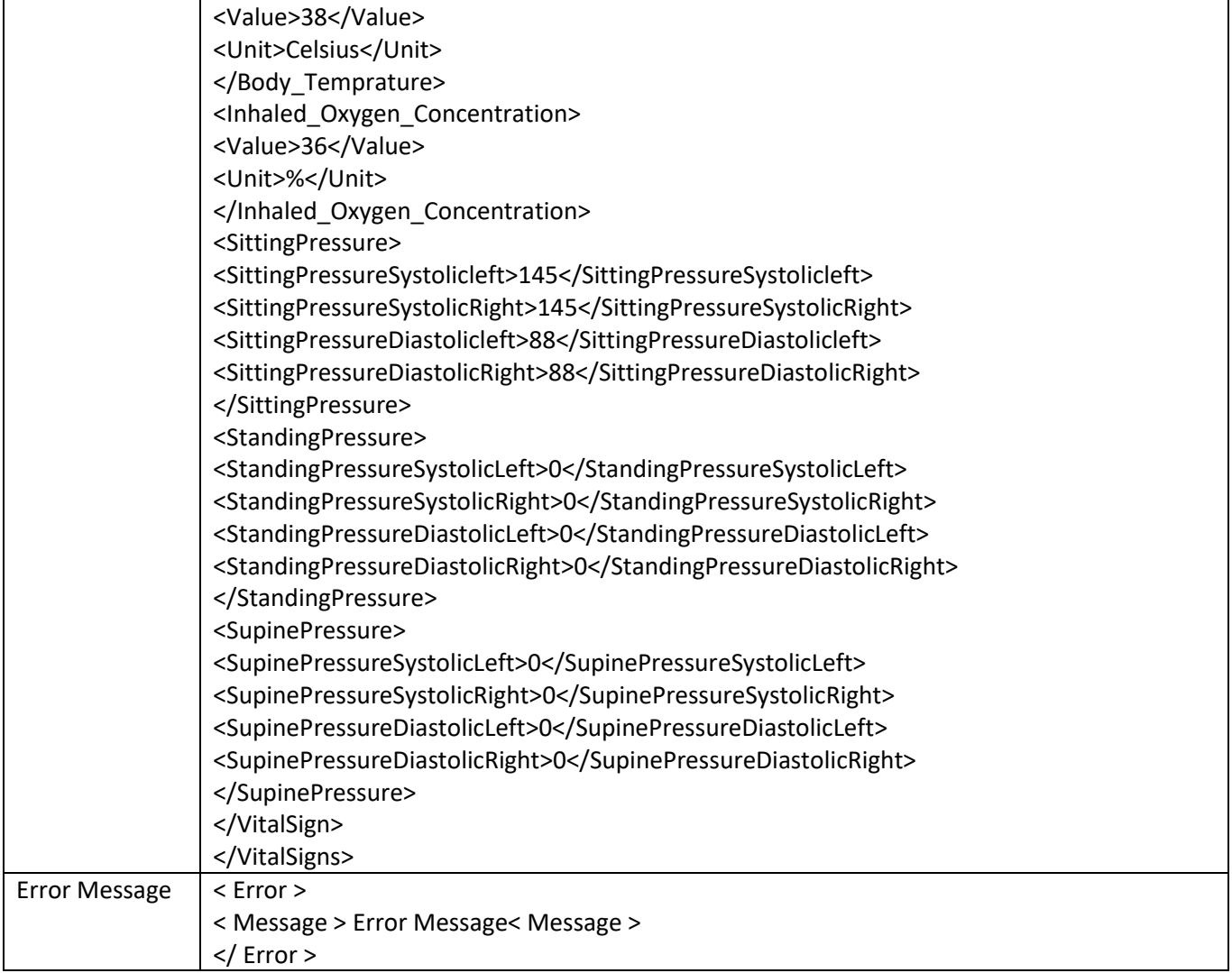

<span id="page-11-0"></span>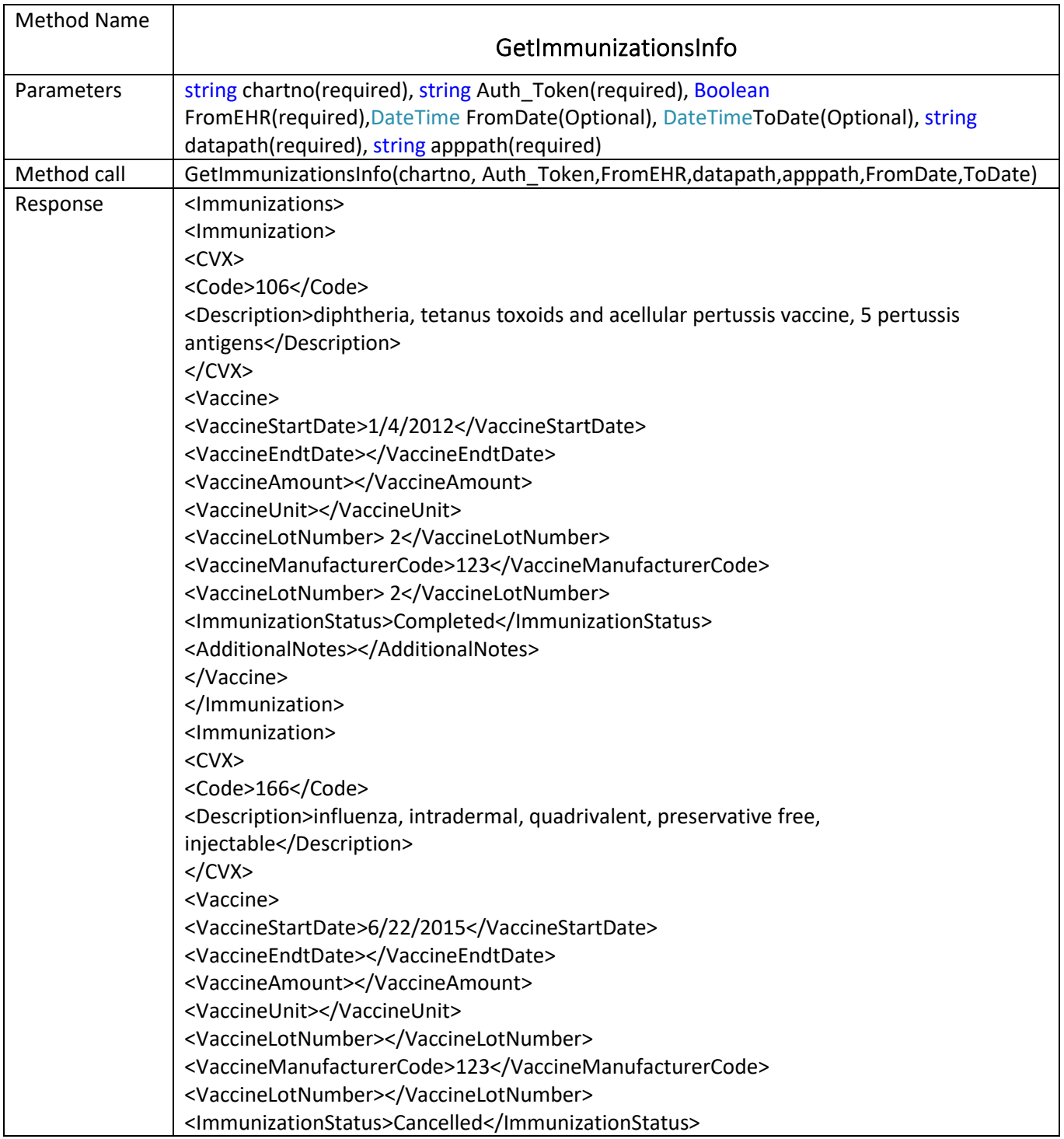

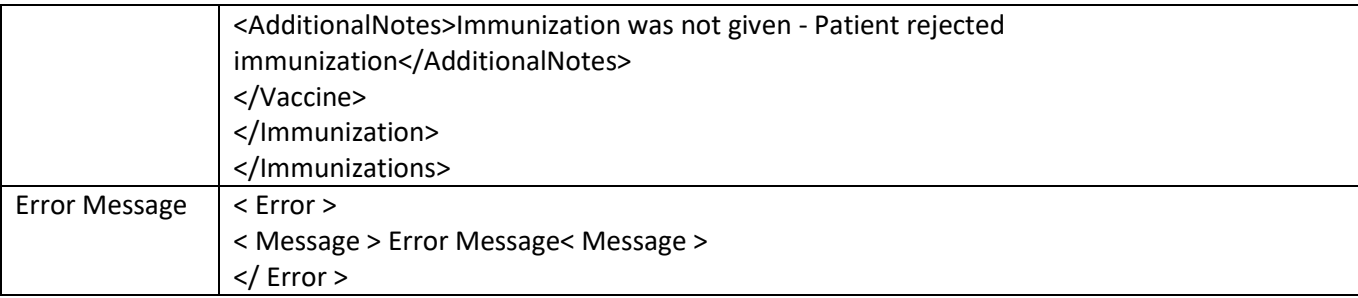

<span id="page-12-0"></span>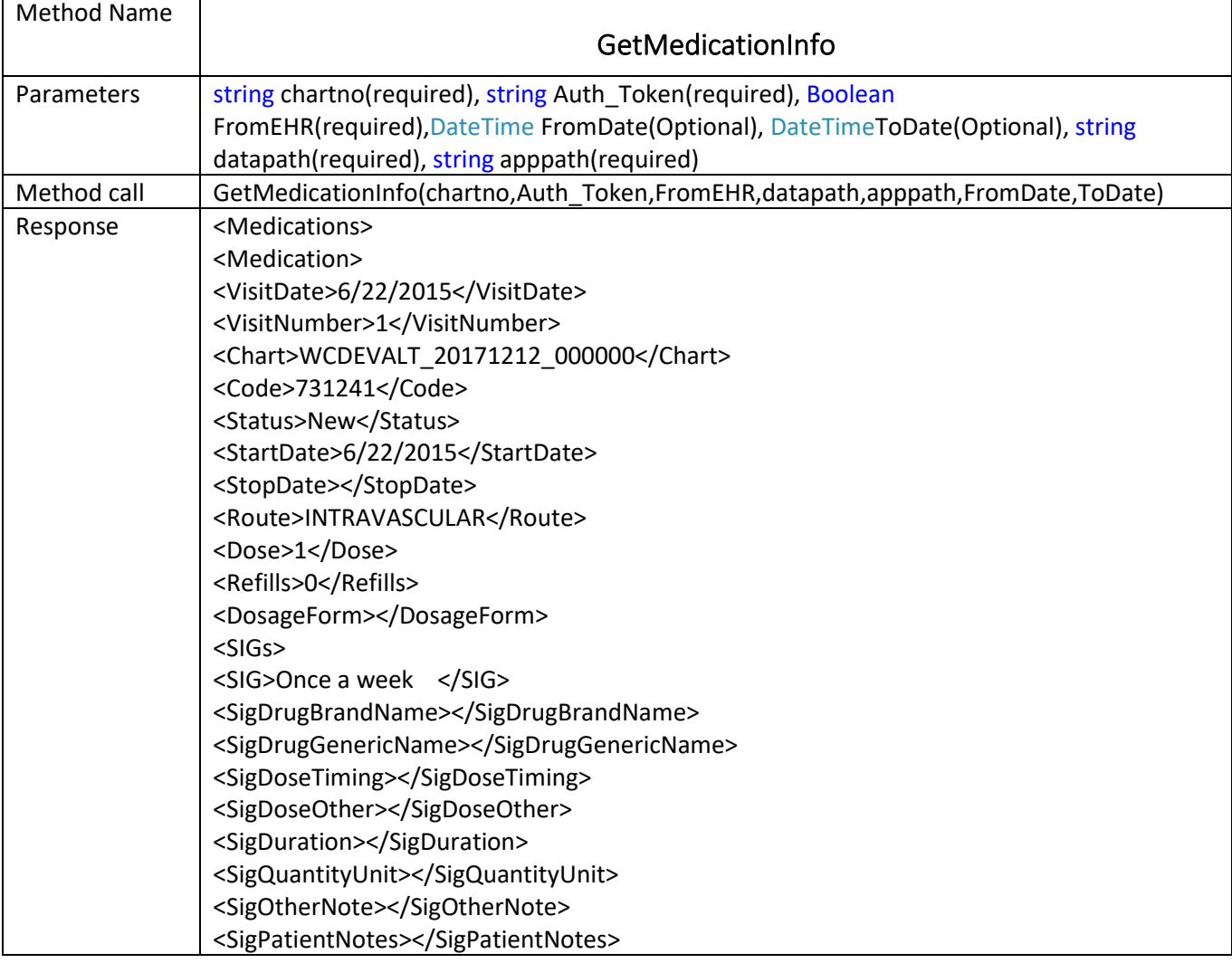

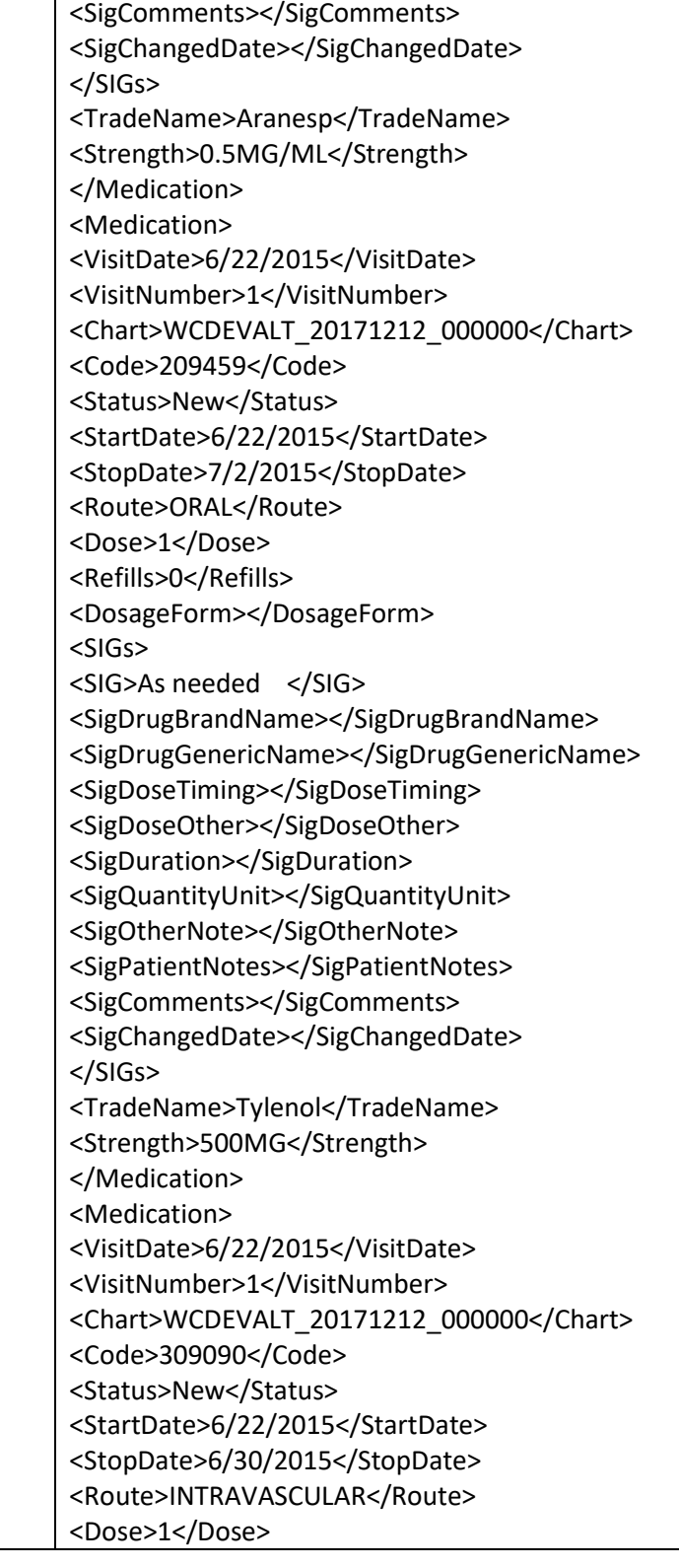

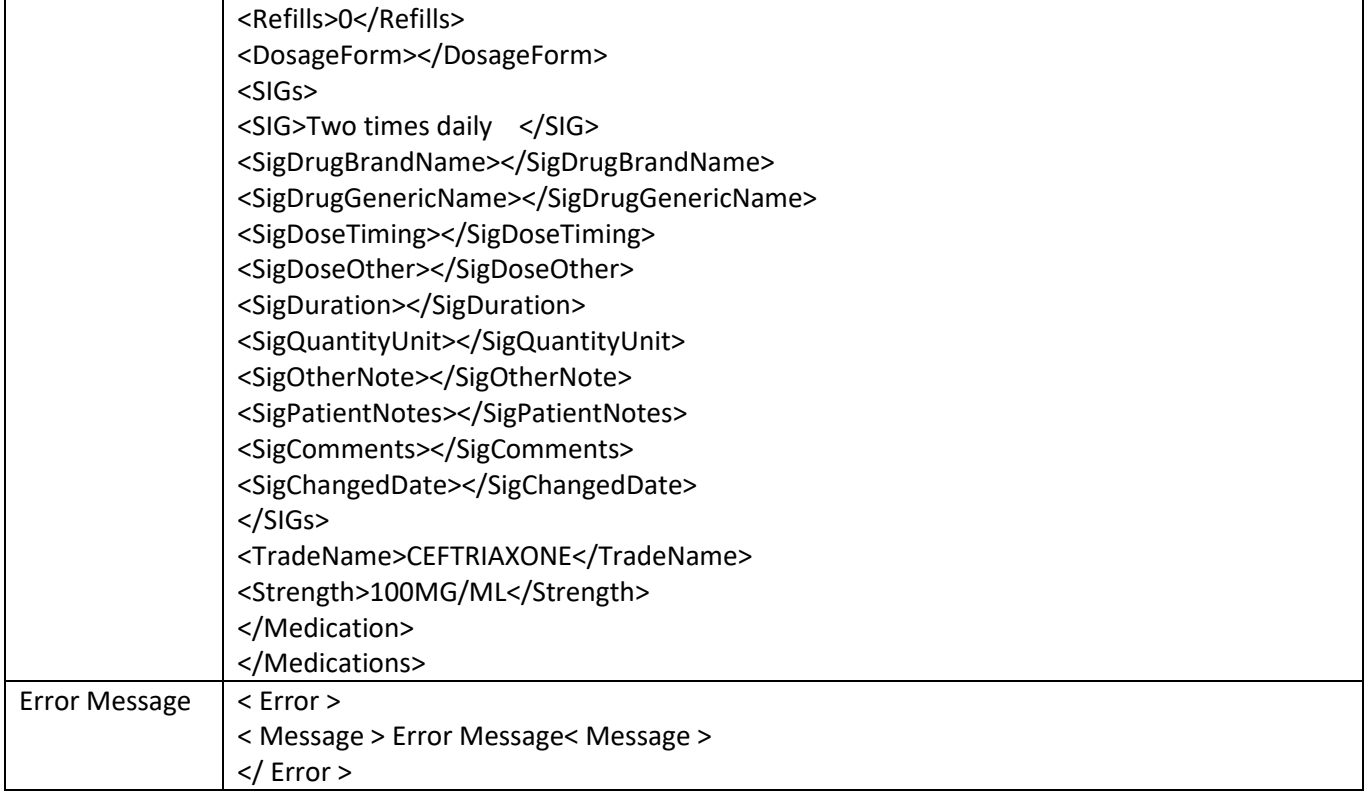

<span id="page-14-0"></span>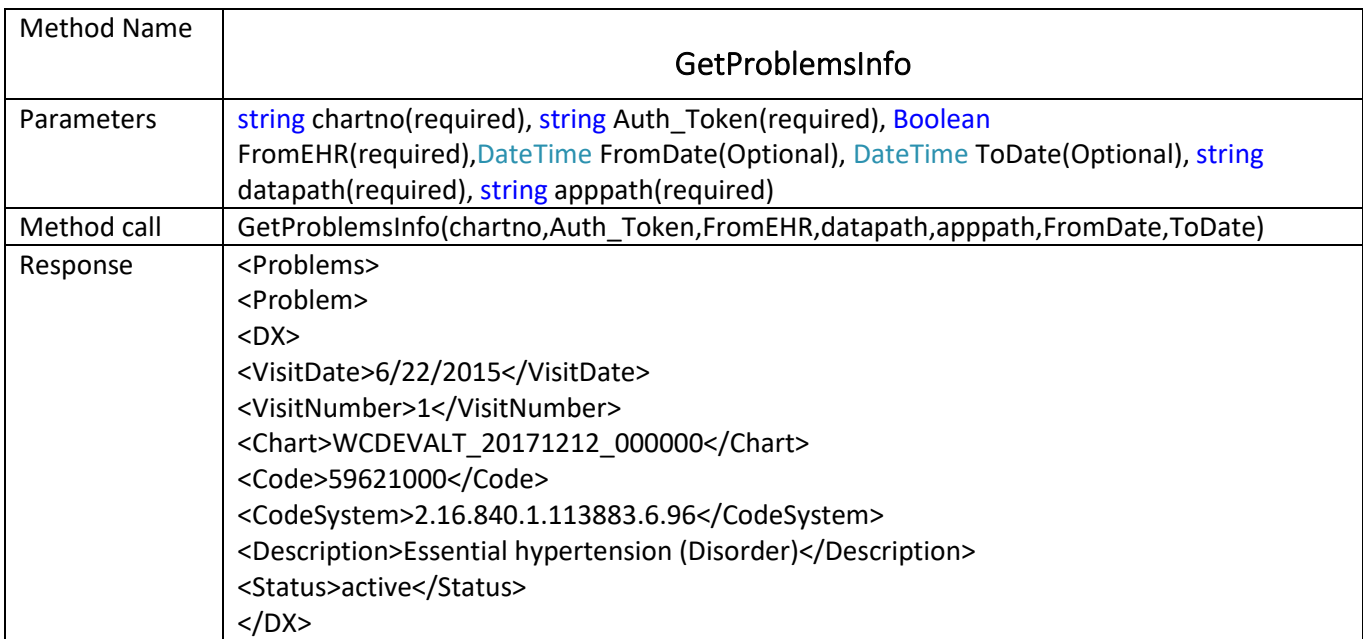

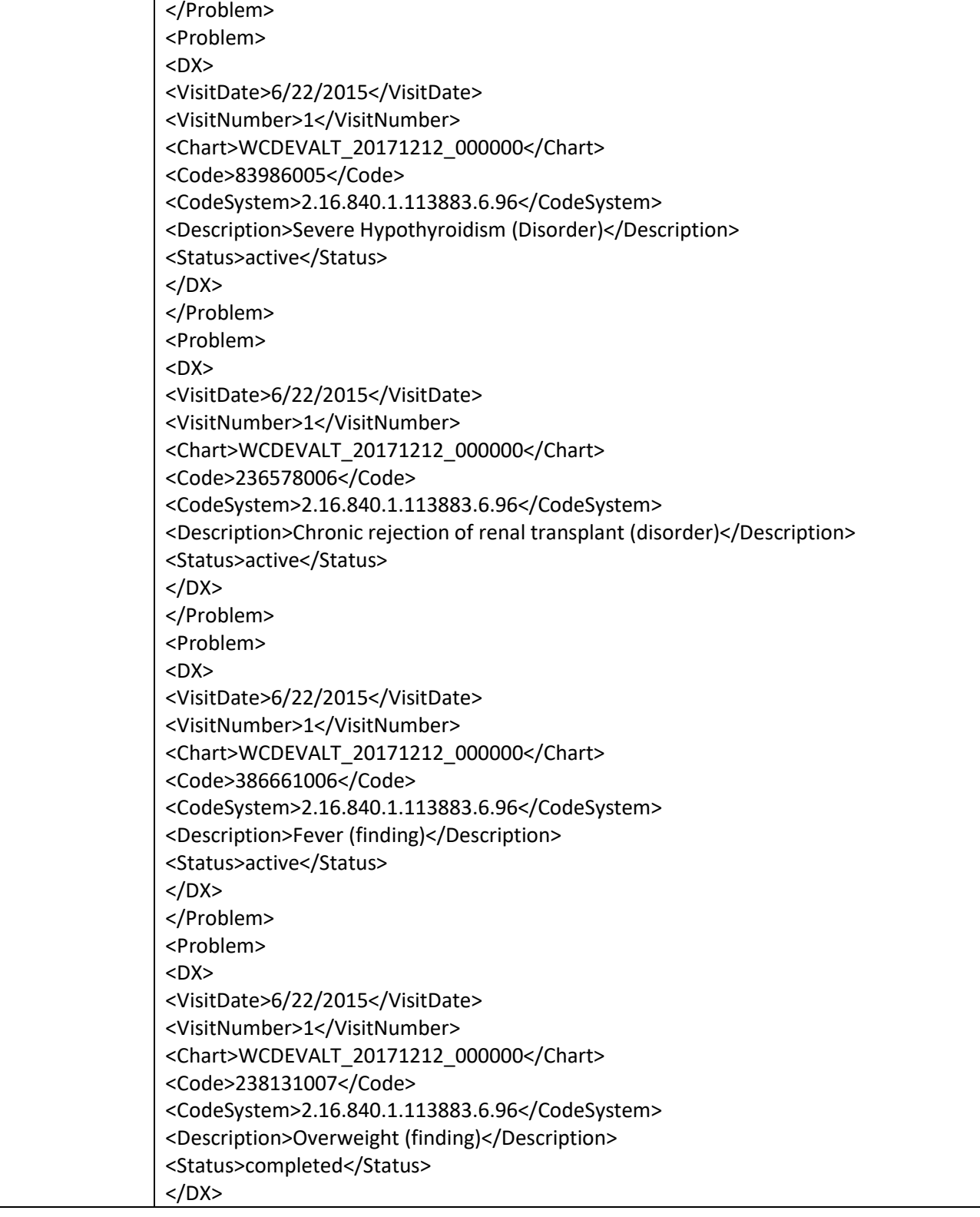

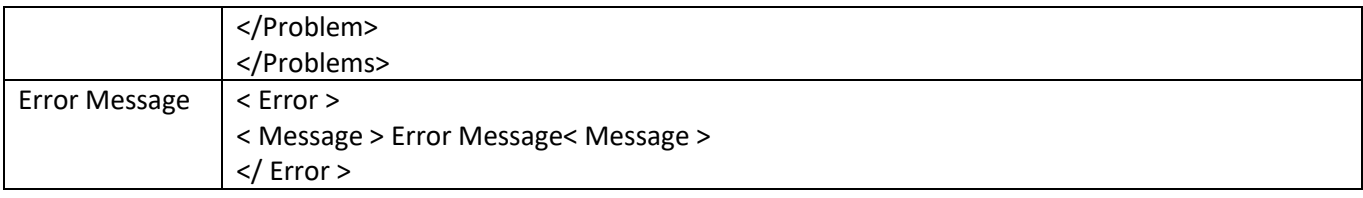

<span id="page-16-0"></span>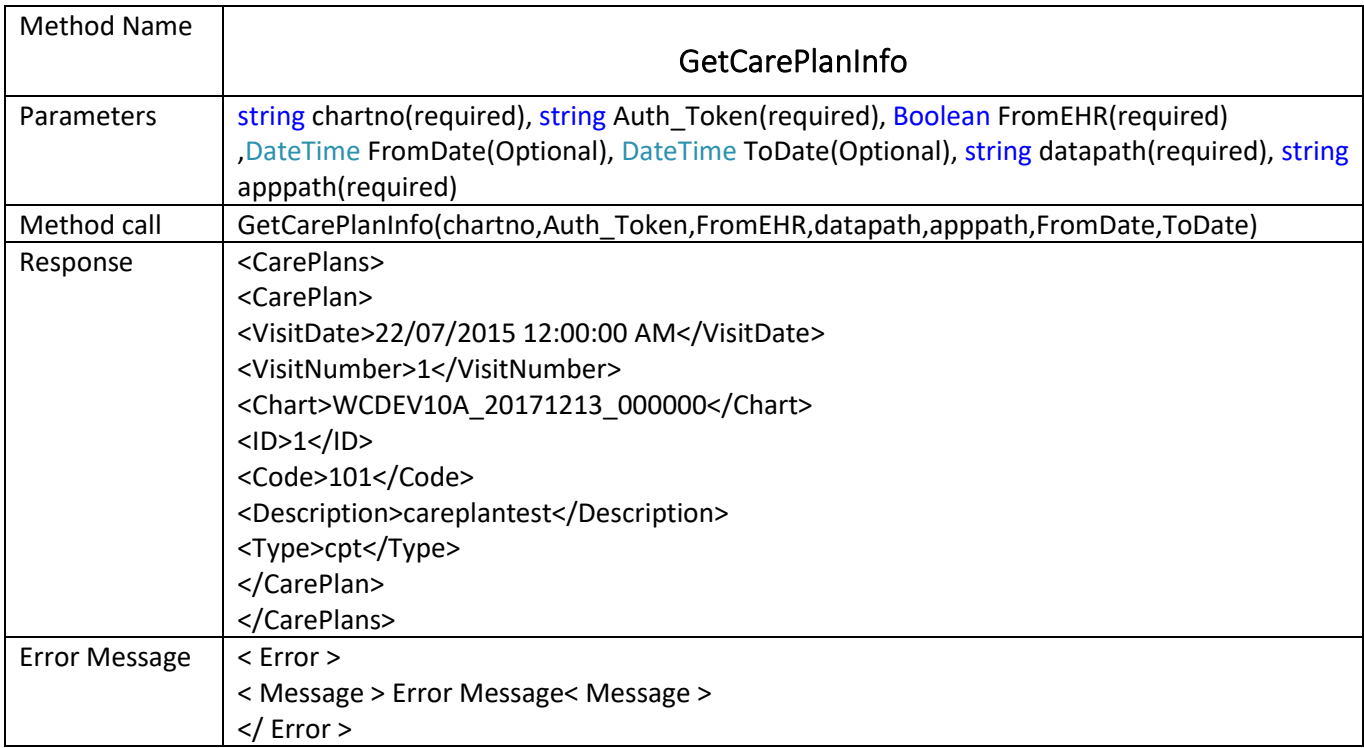

<span id="page-16-1"></span>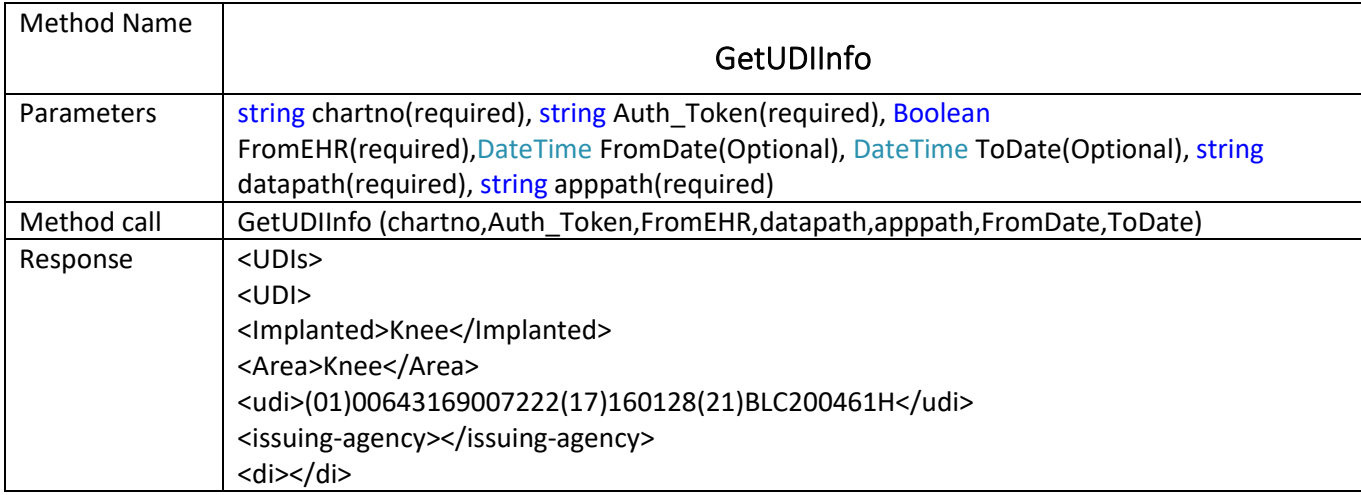

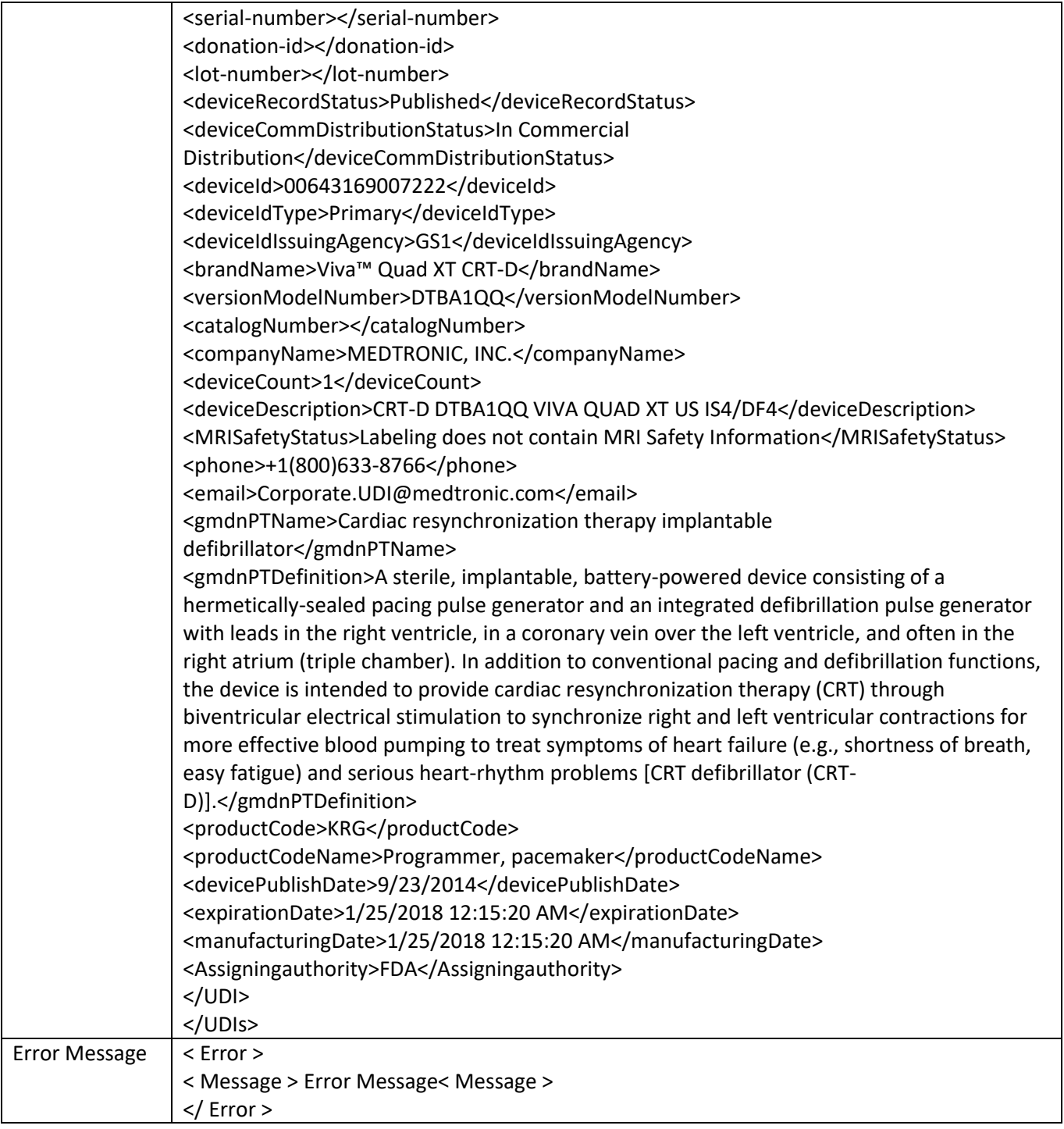

<span id="page-18-0"></span>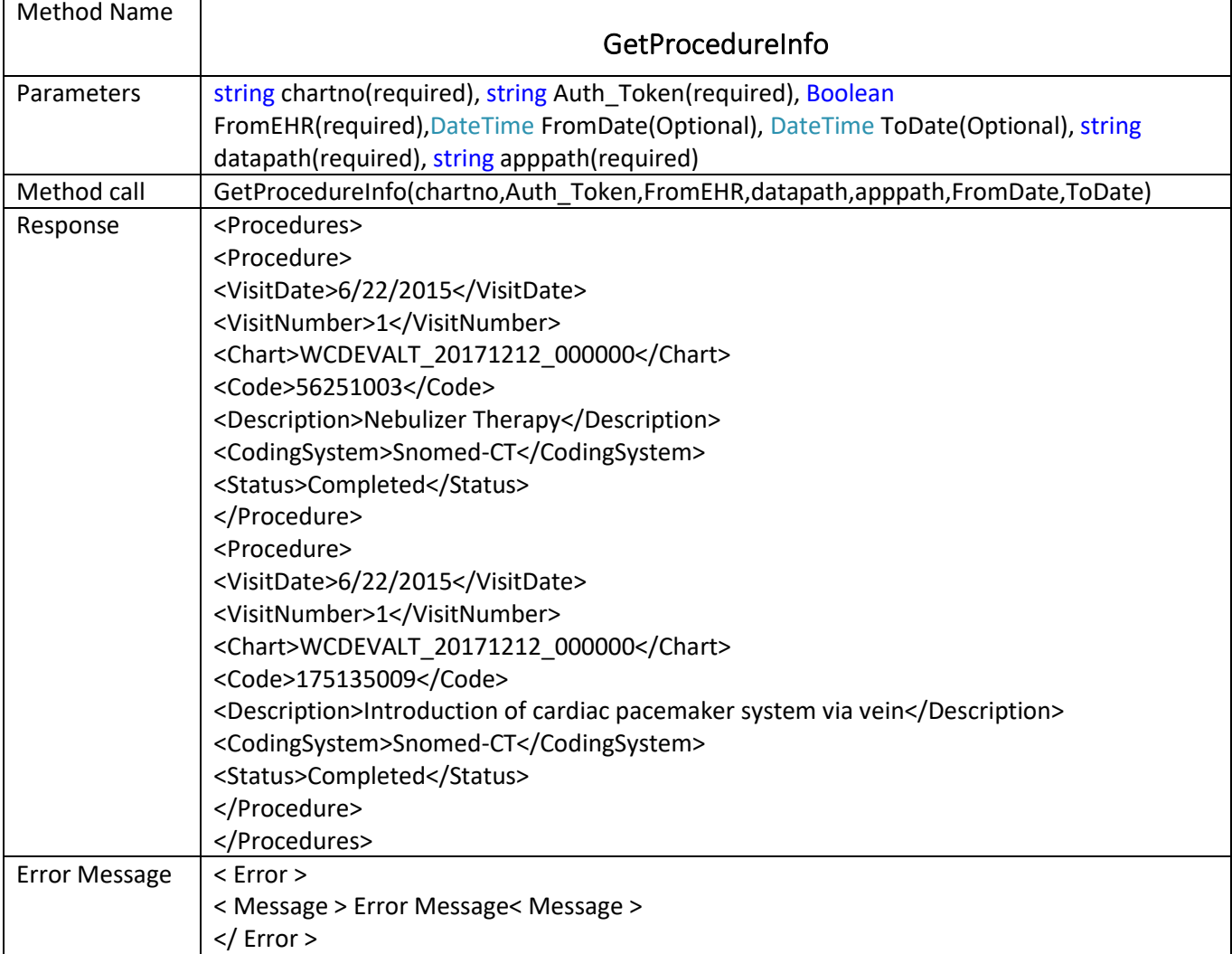

<span id="page-18-1"></span>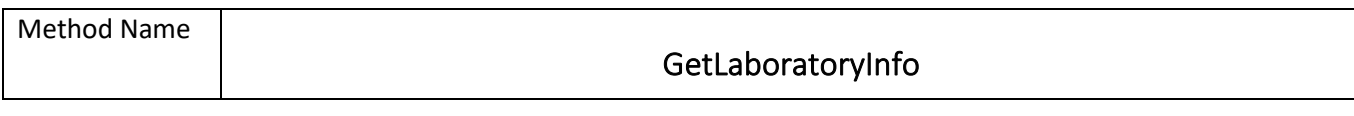

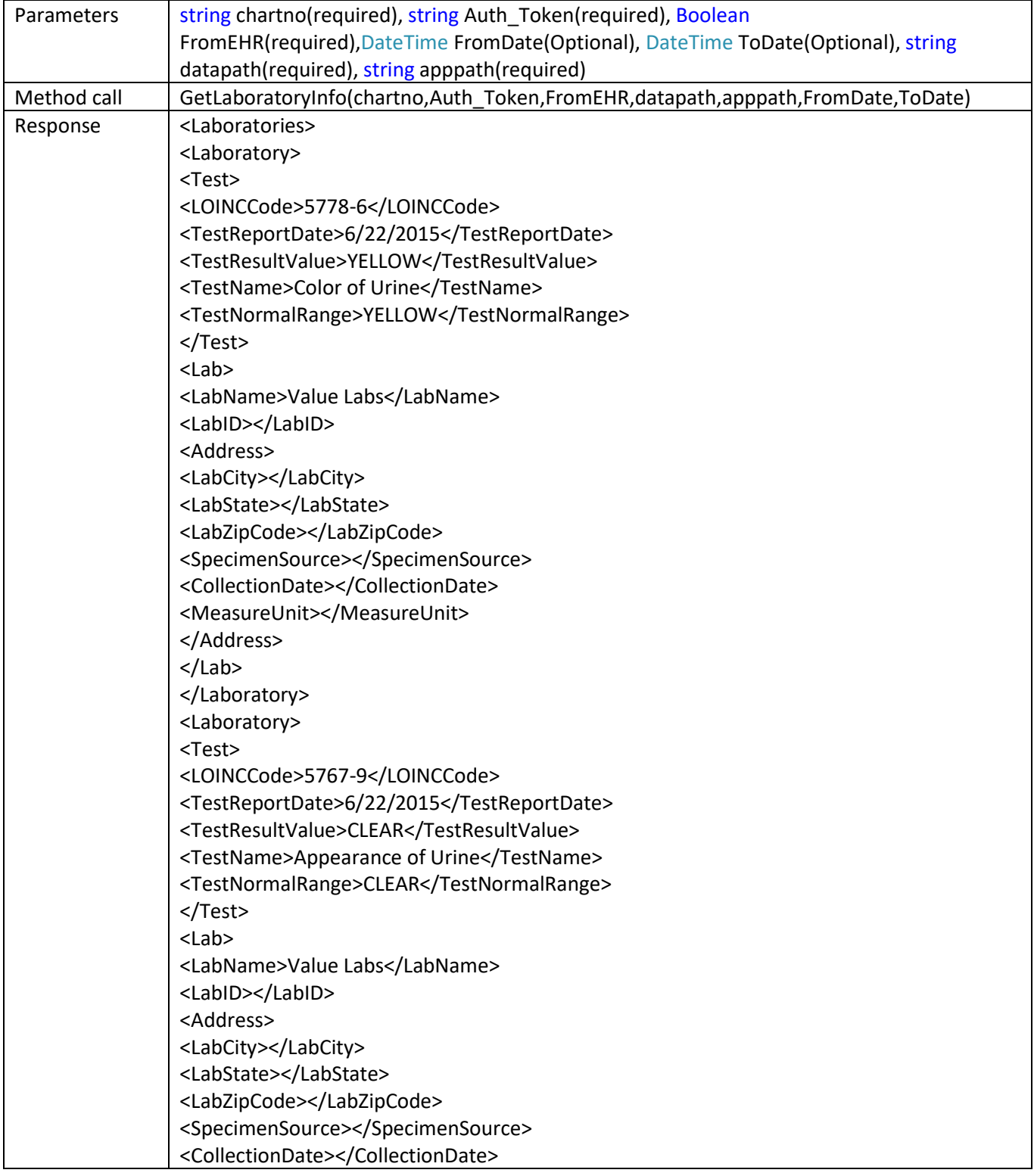

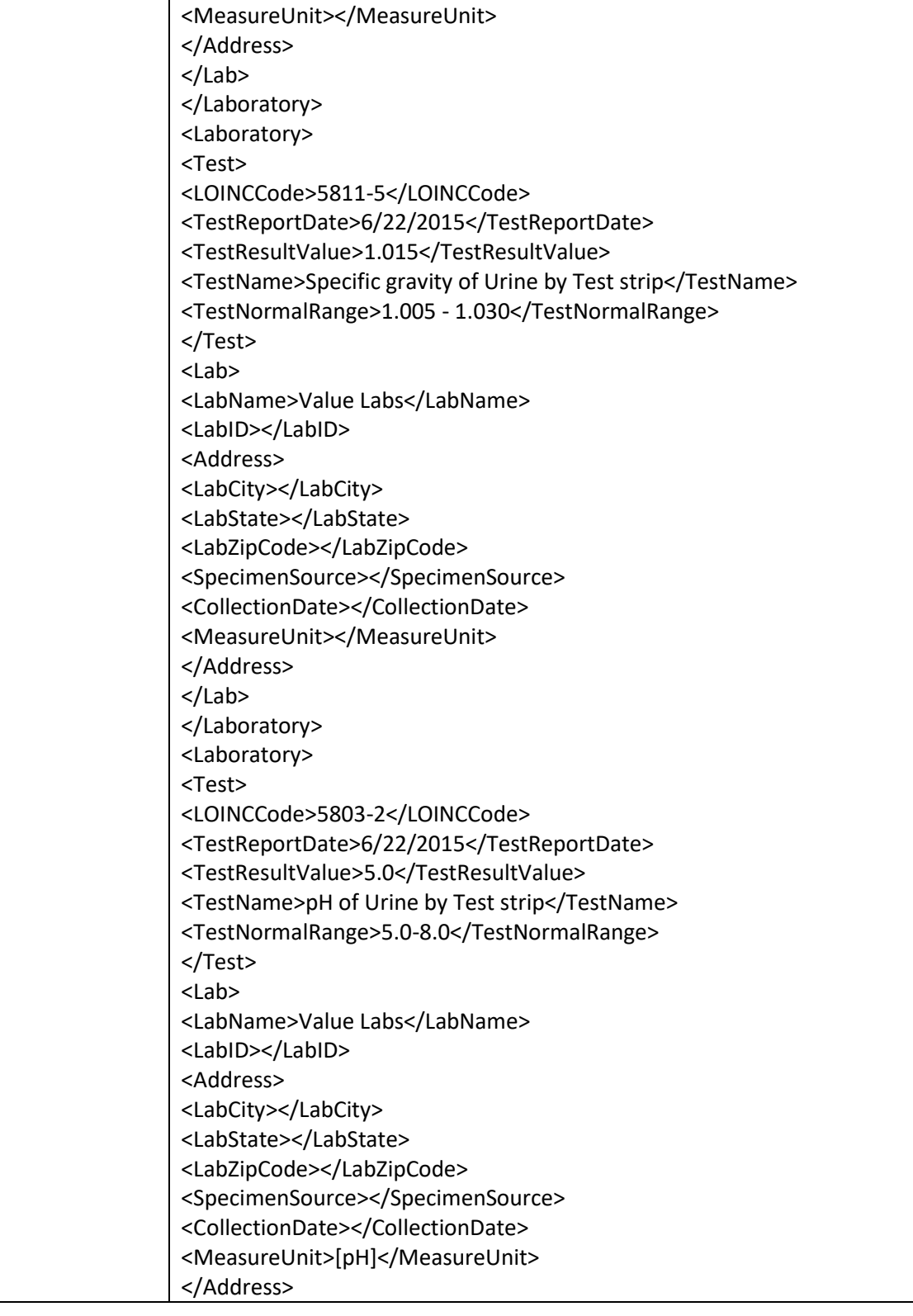

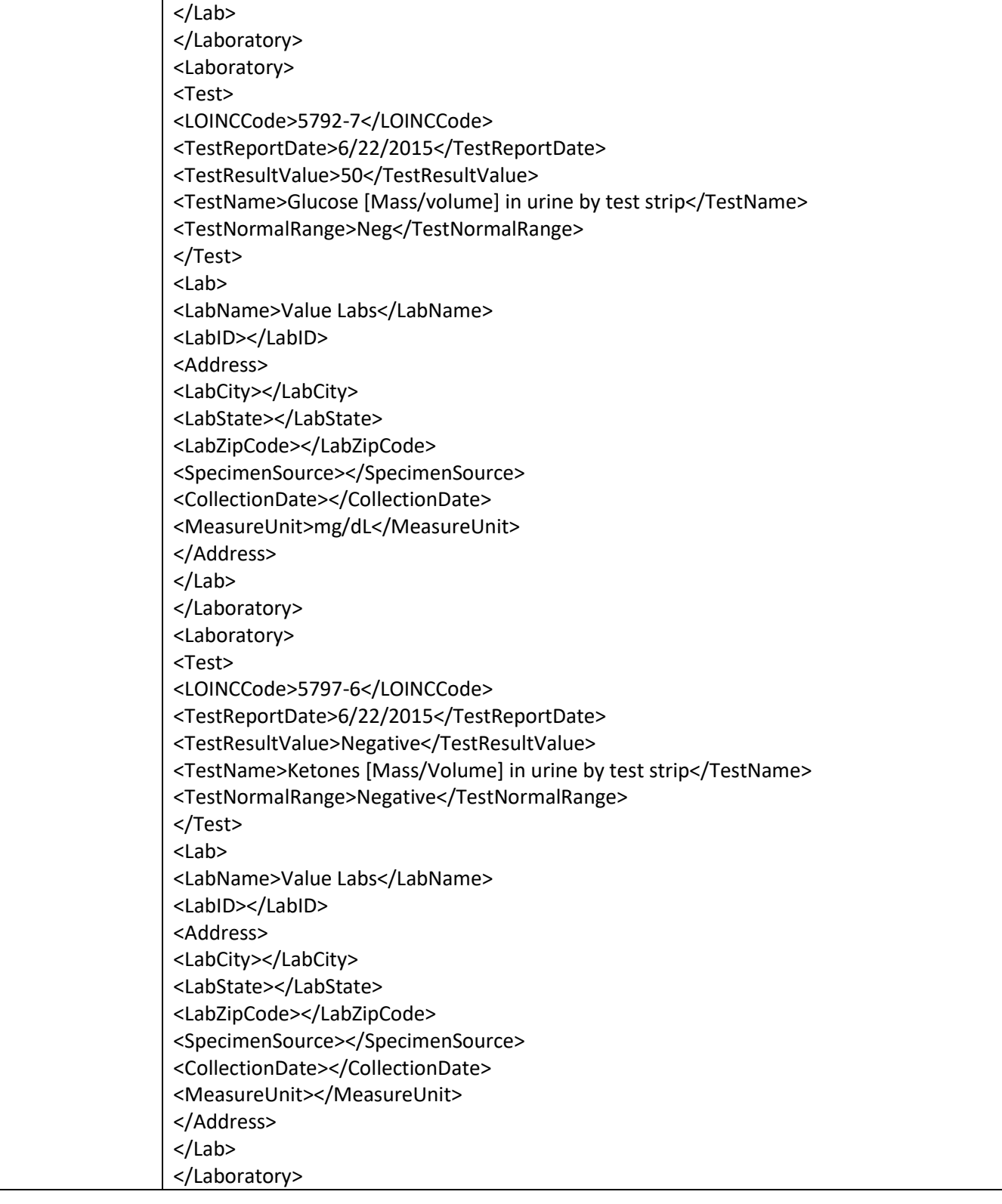

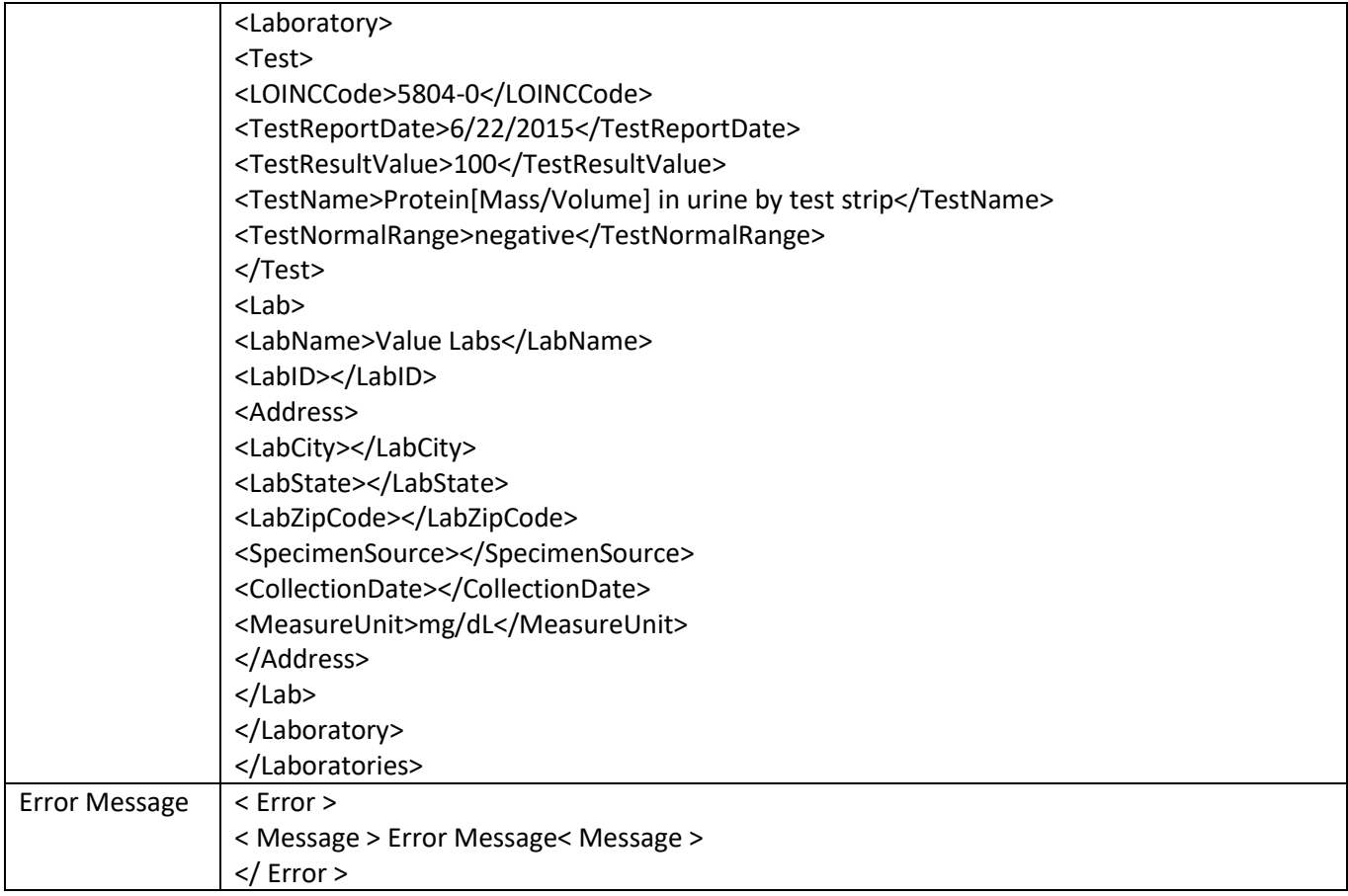

<span id="page-22-0"></span>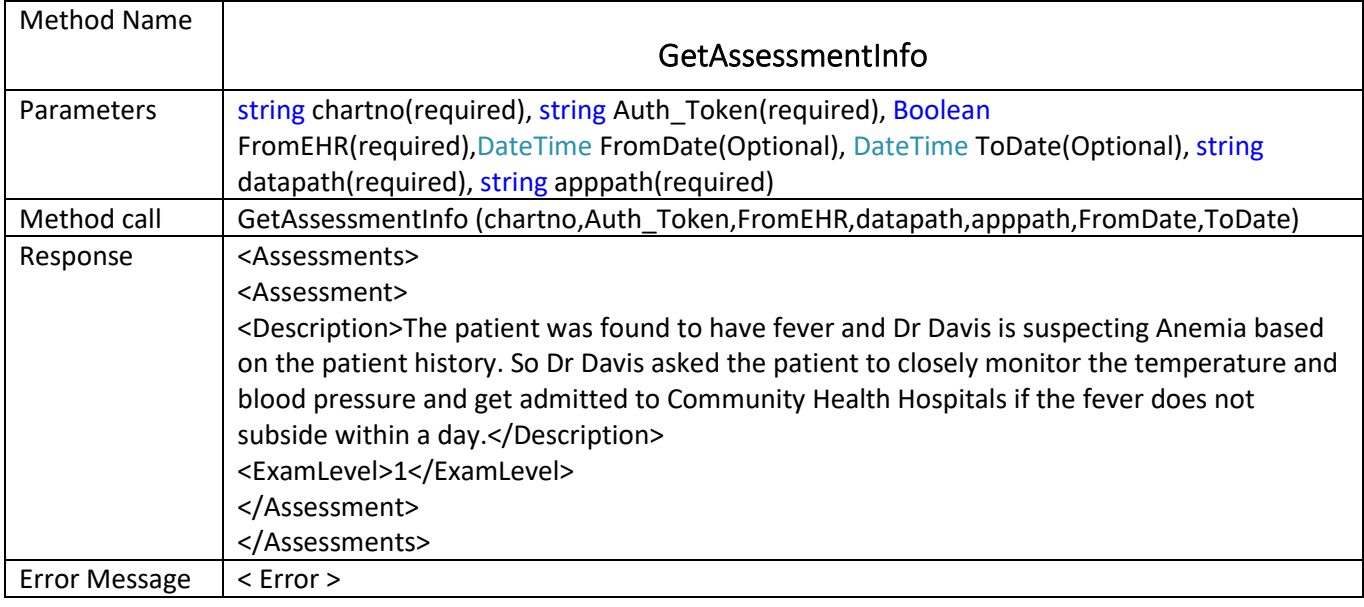

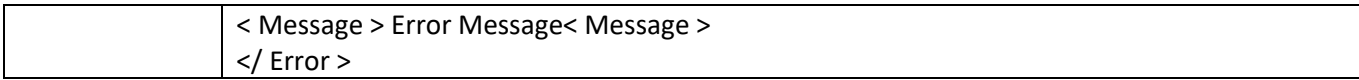

<span id="page-23-0"></span>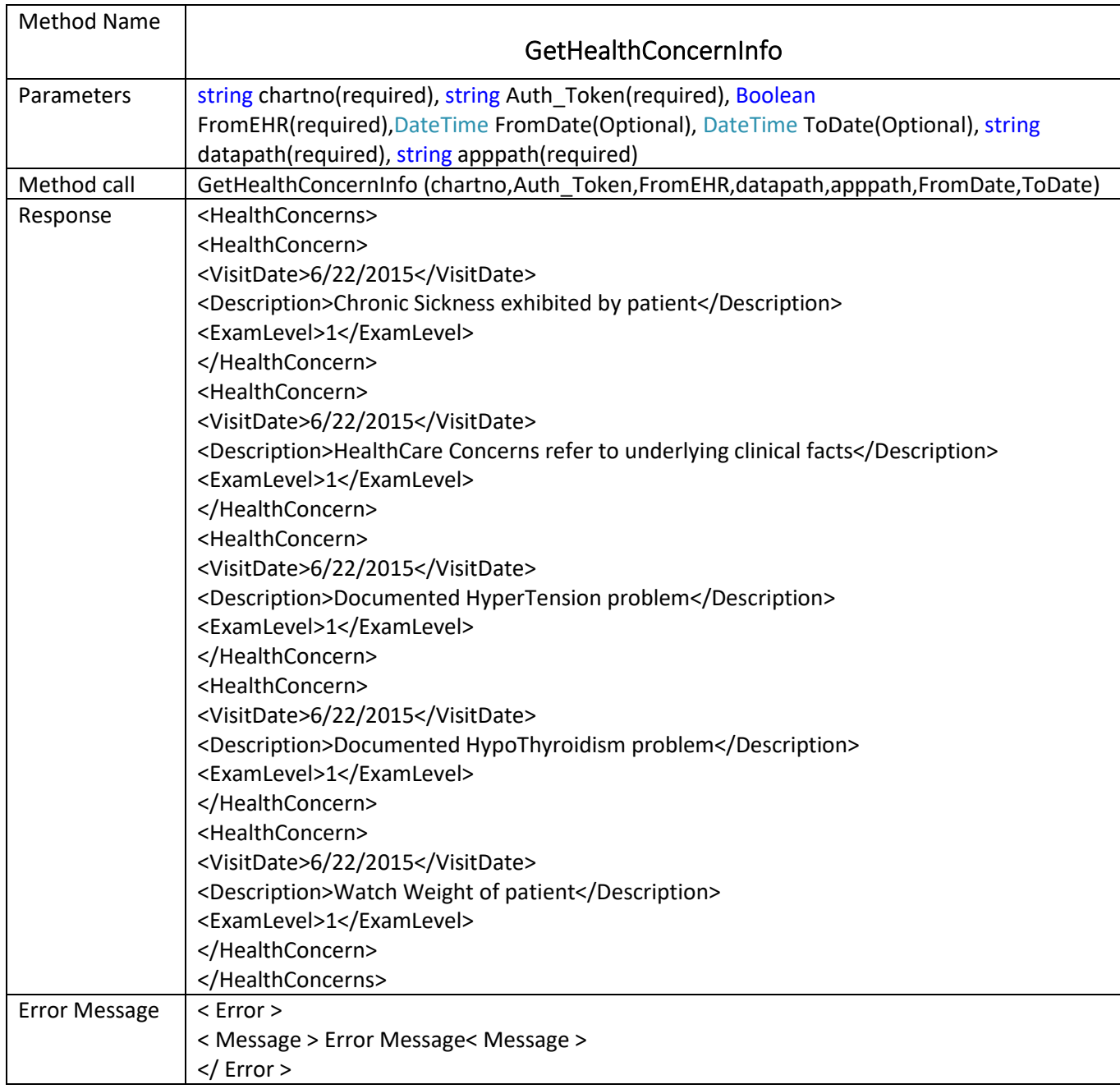

<span id="page-24-0"></span>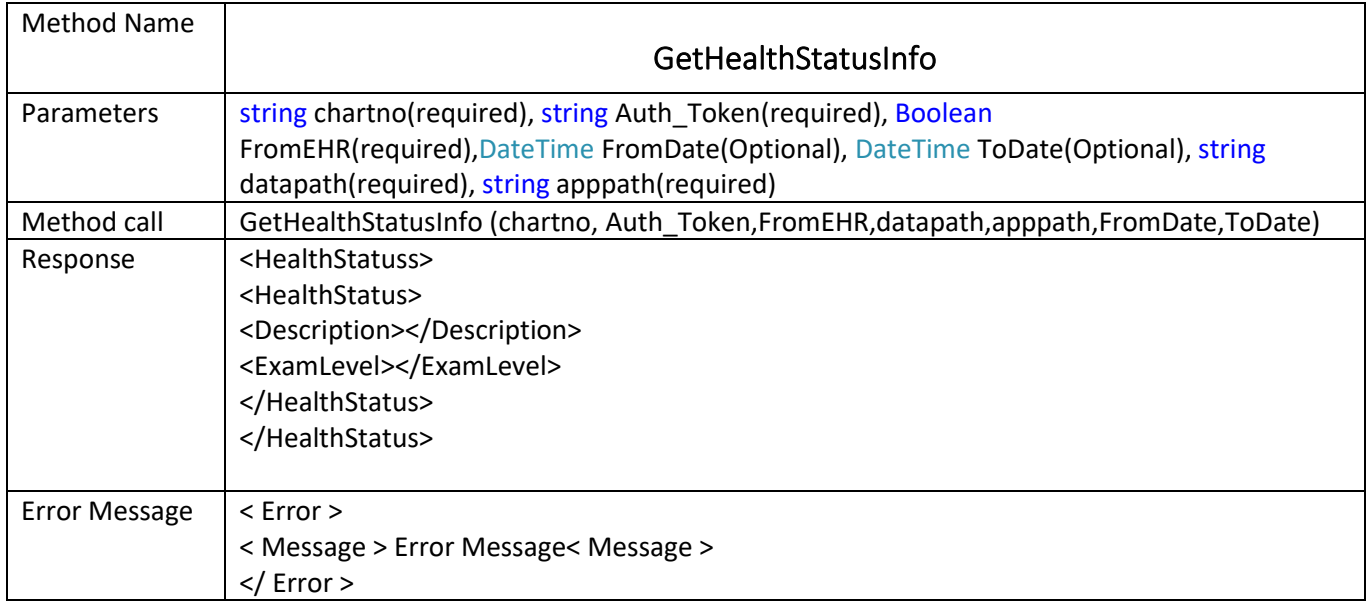

<span id="page-24-1"></span>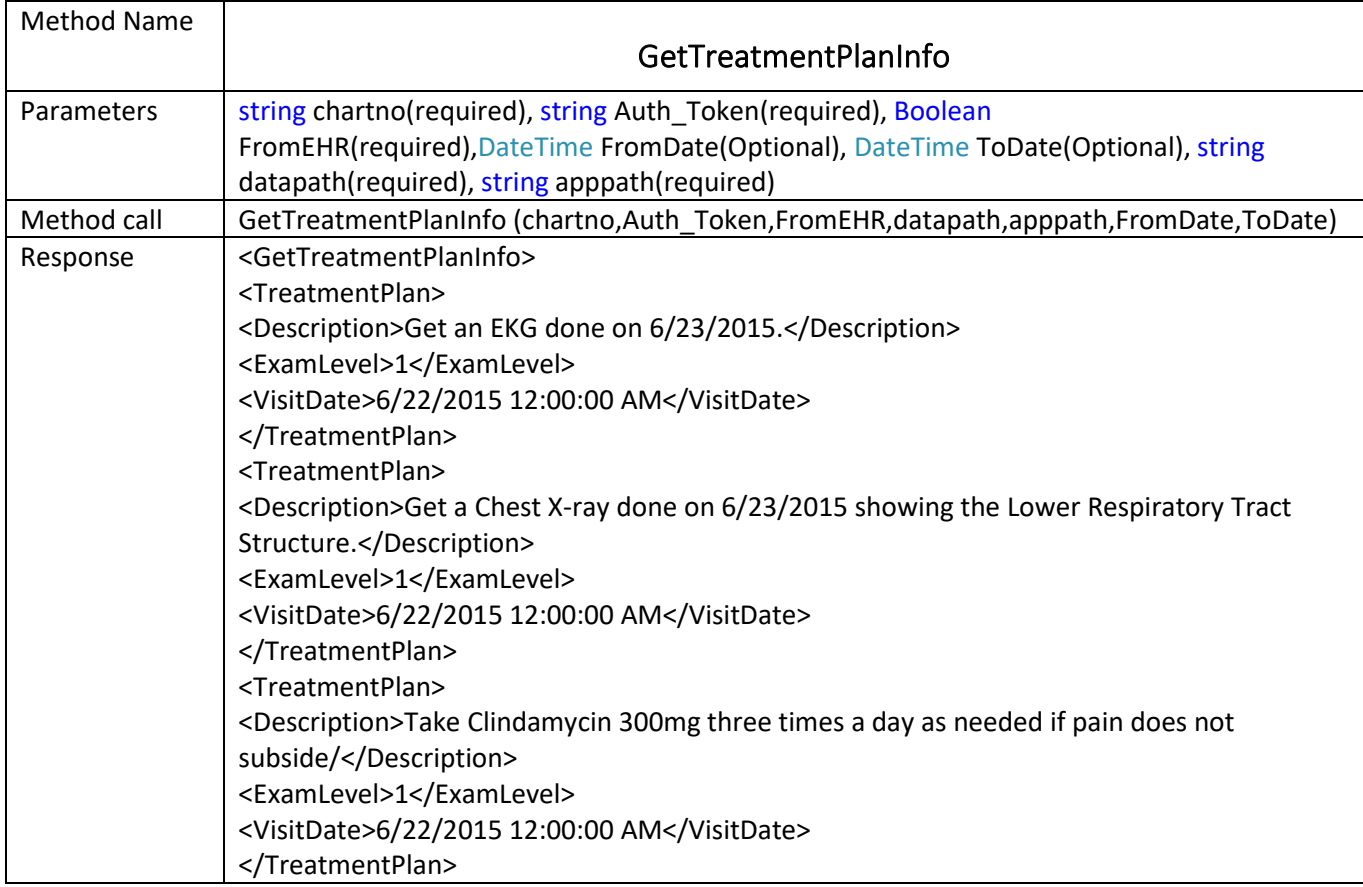

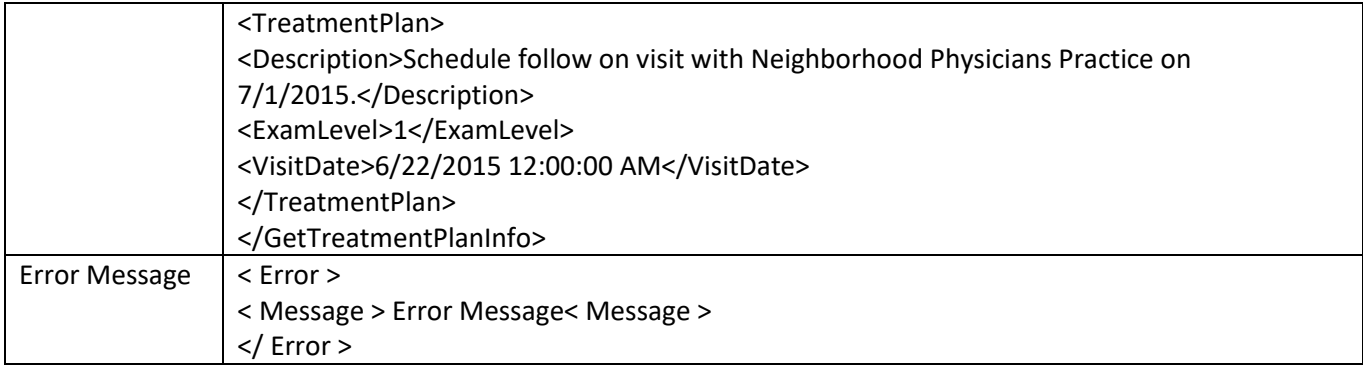

<span id="page-25-0"></span>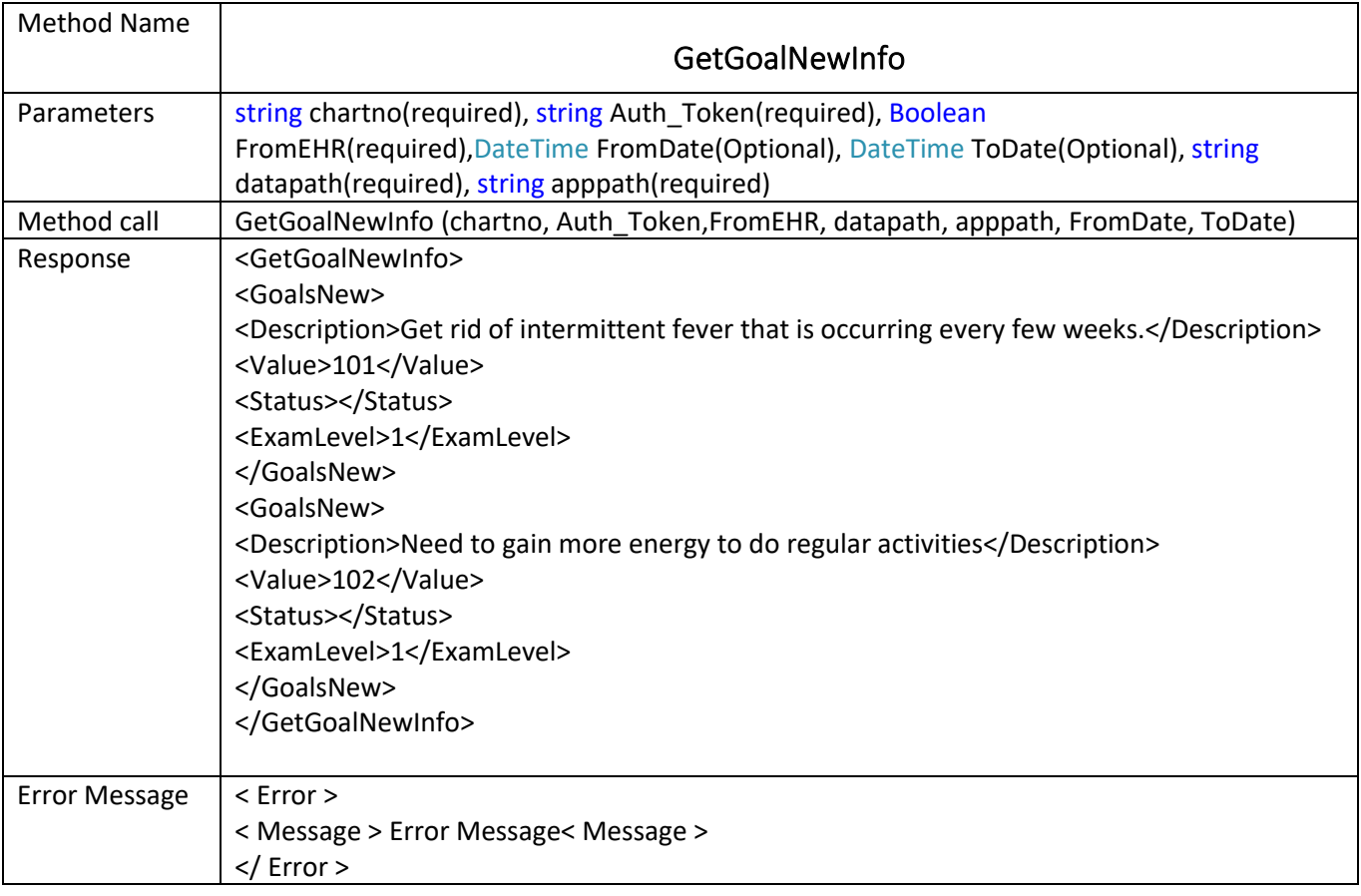

<span id="page-26-0"></span>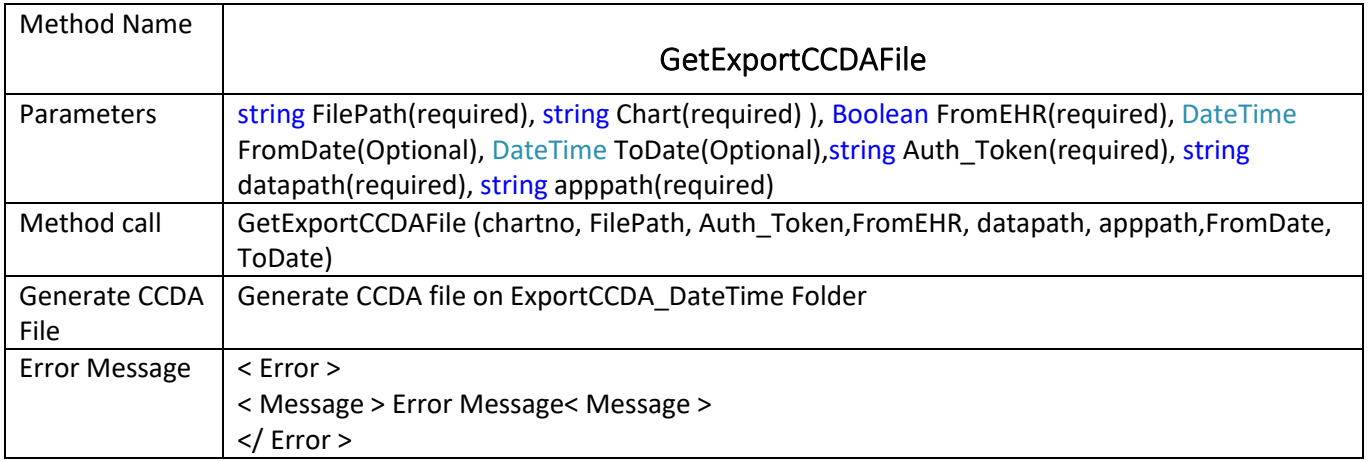

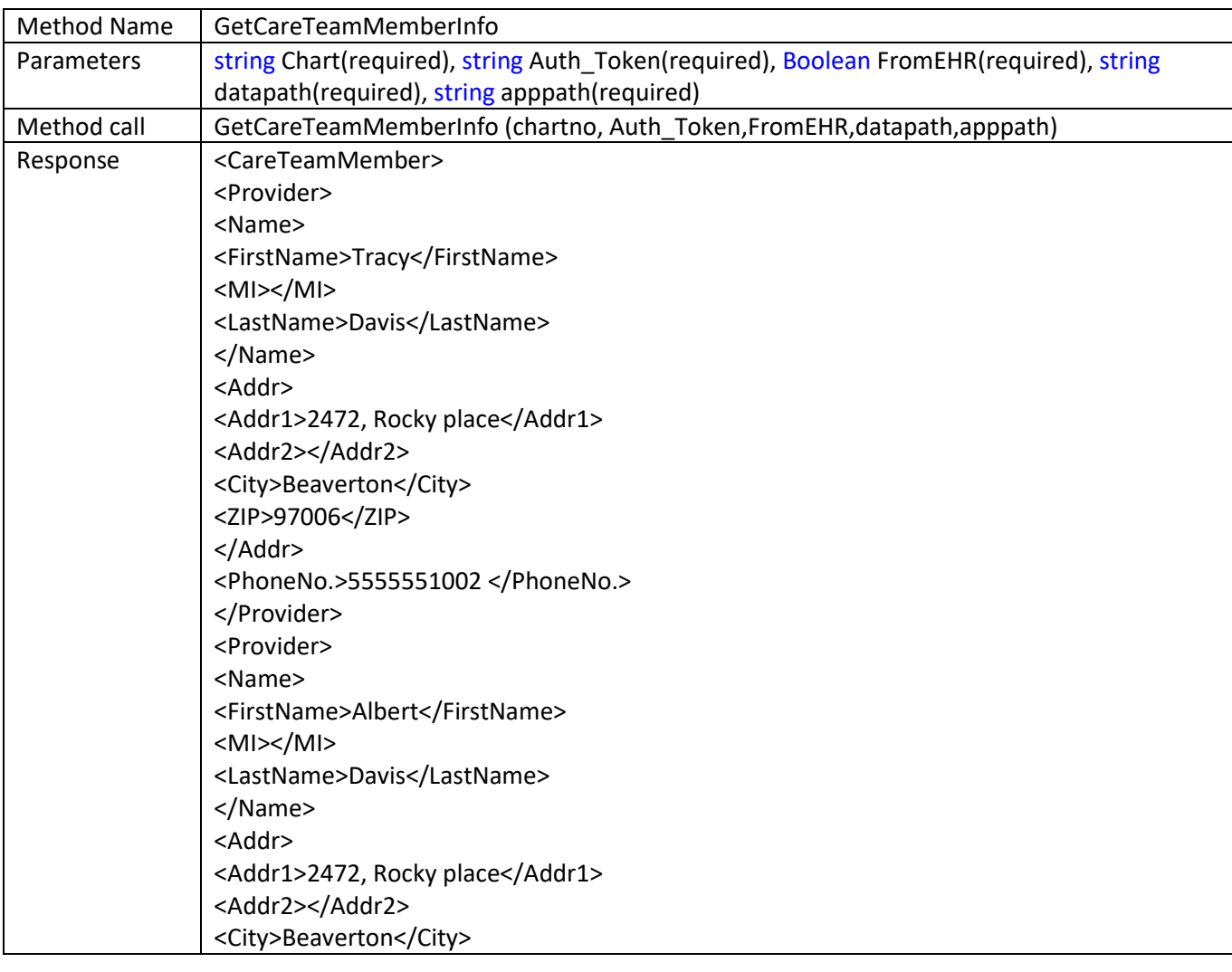

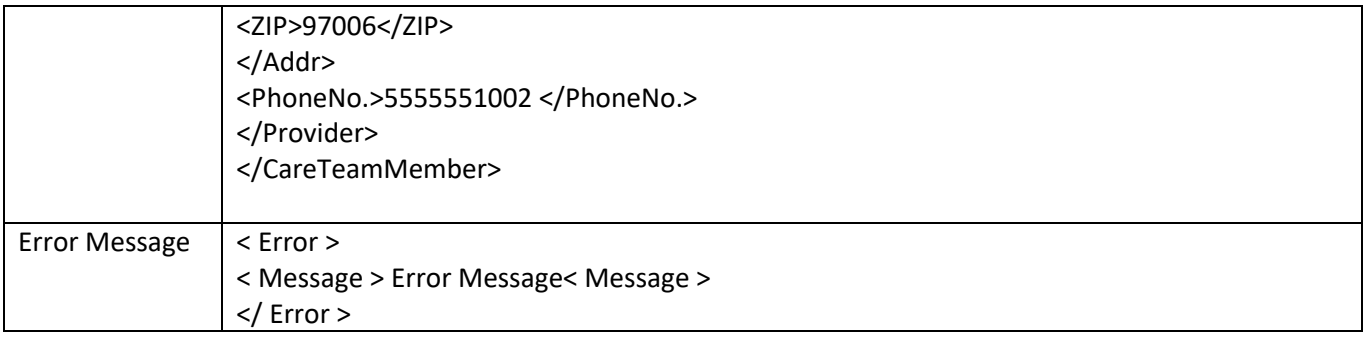

<span id="page-27-0"></span>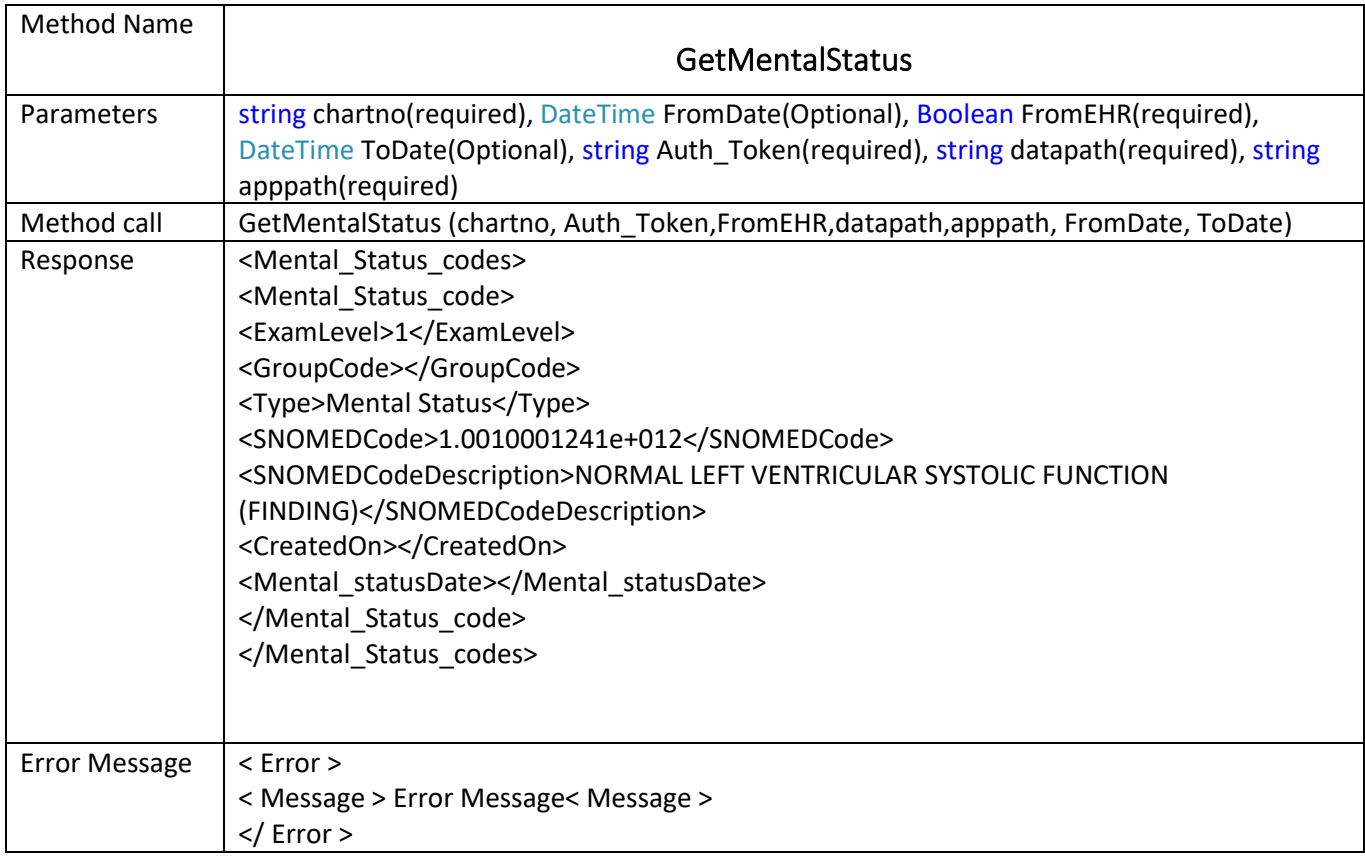

<span id="page-27-1"></span>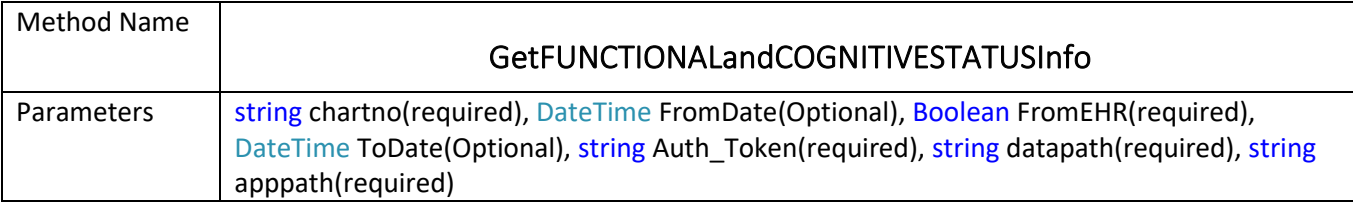

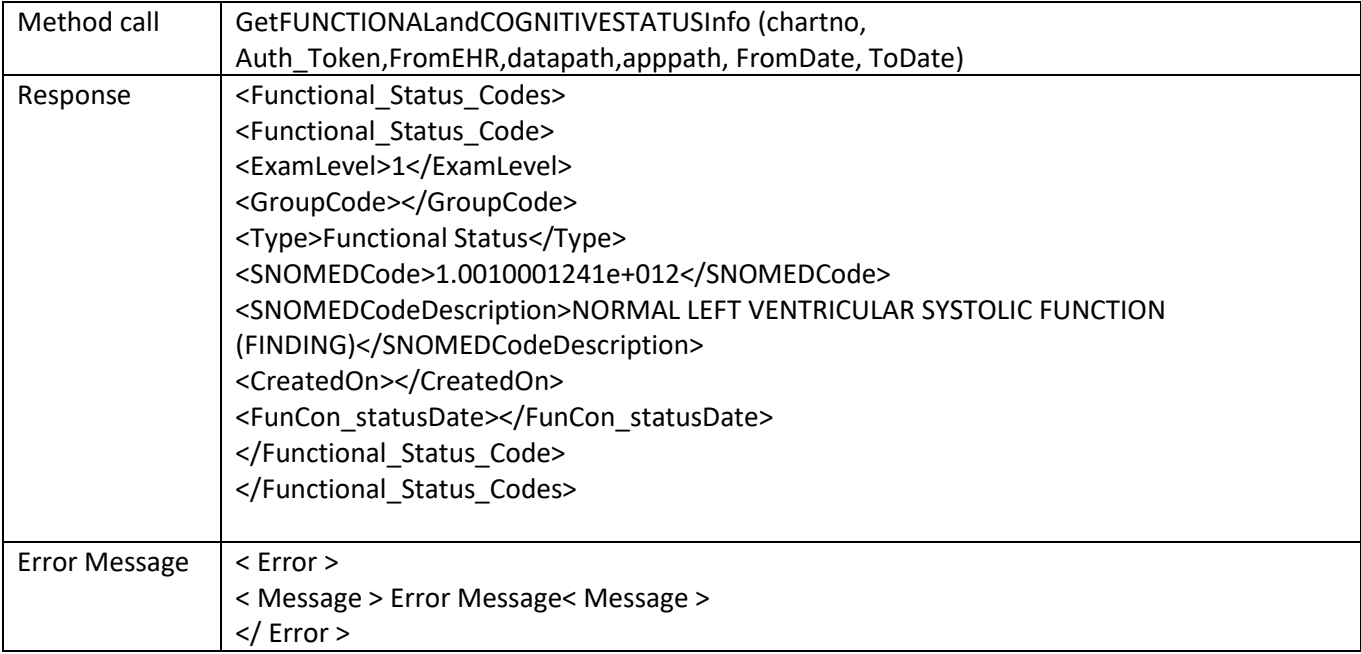

<span id="page-28-0"></span>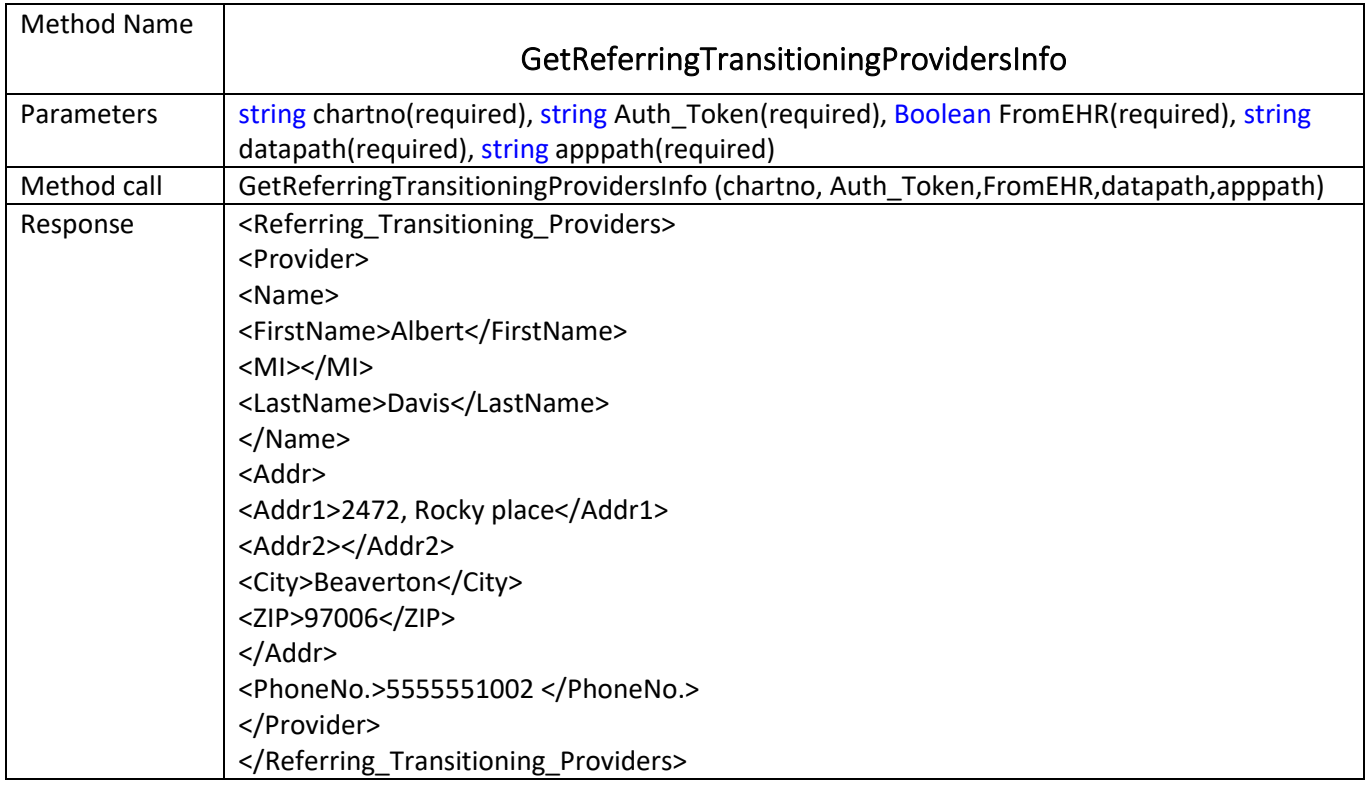

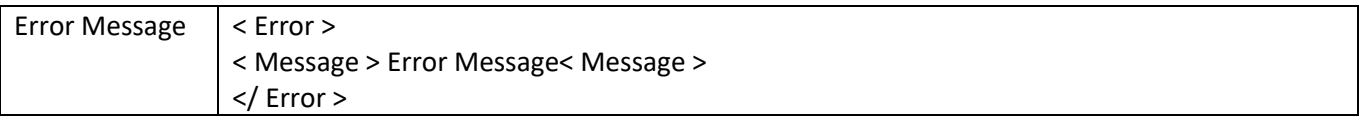

<span id="page-29-0"></span>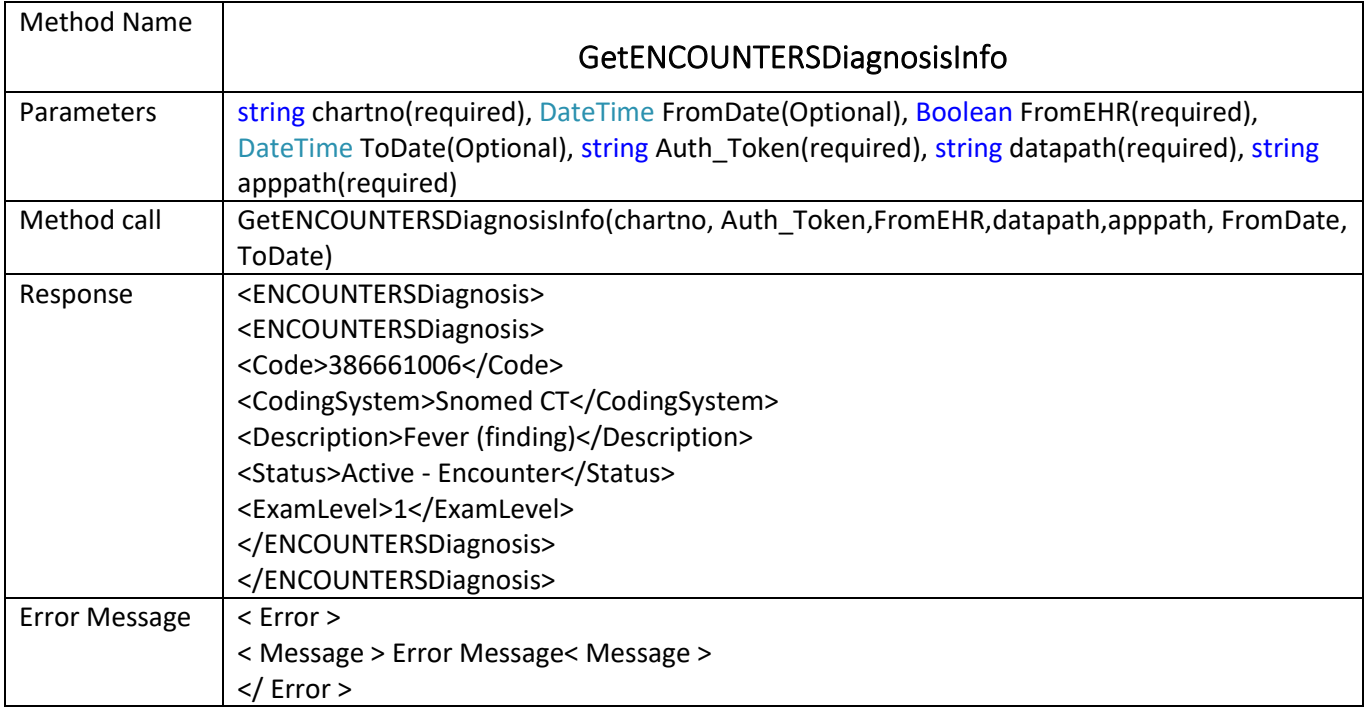

<span id="page-29-1"></span>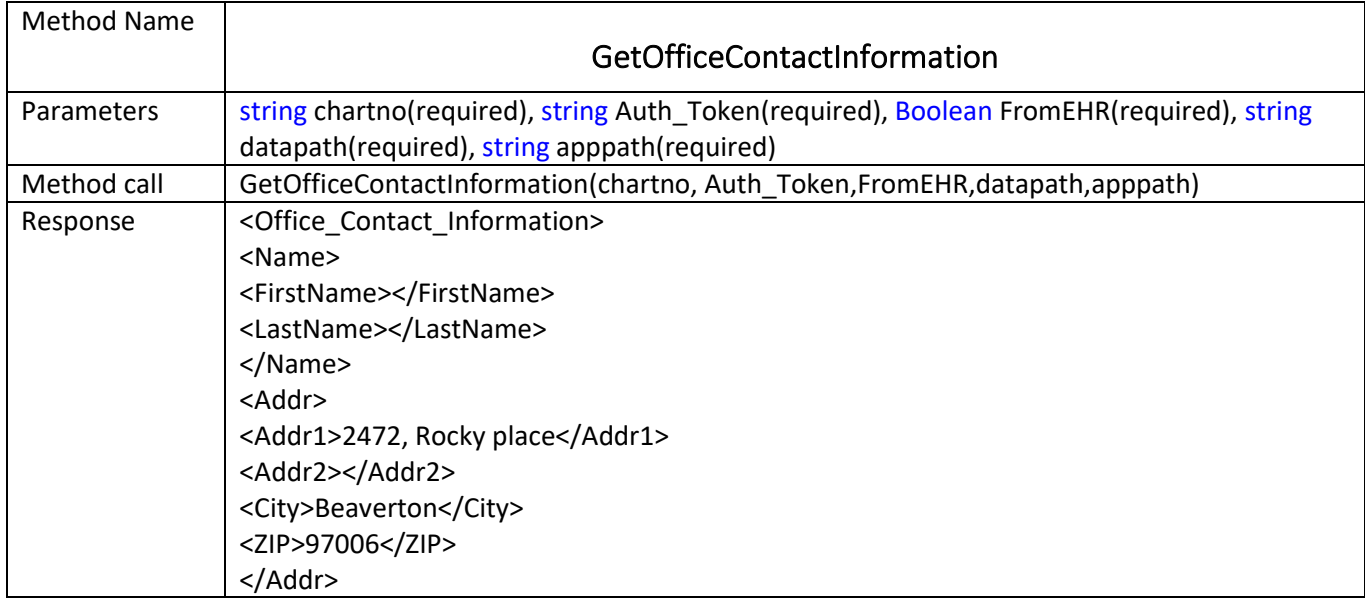

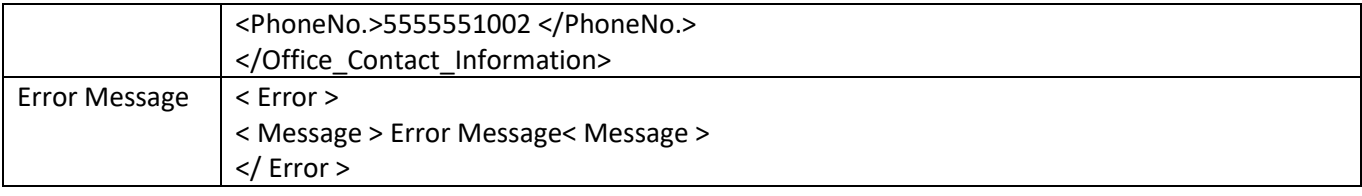

<span id="page-30-0"></span>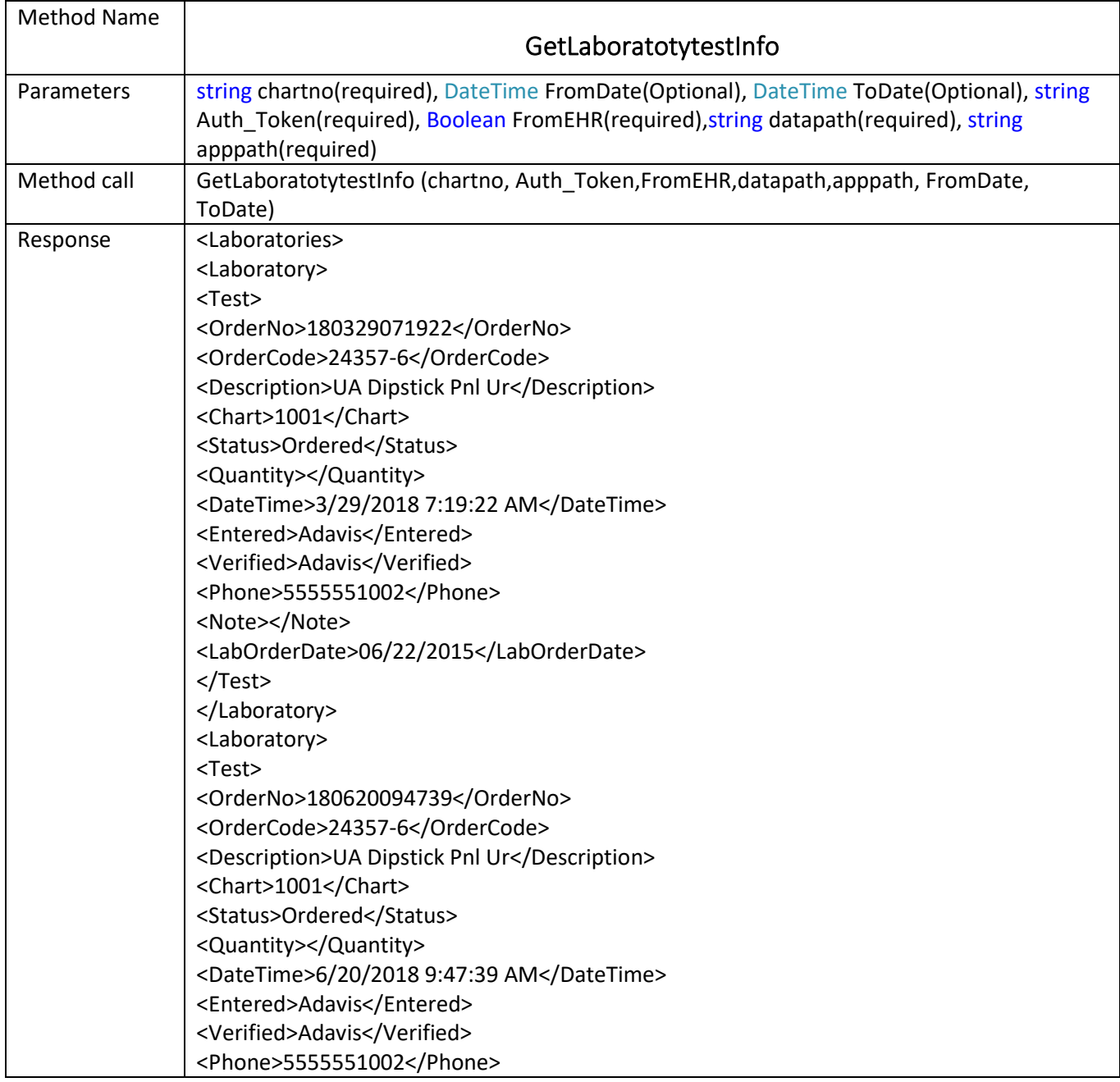

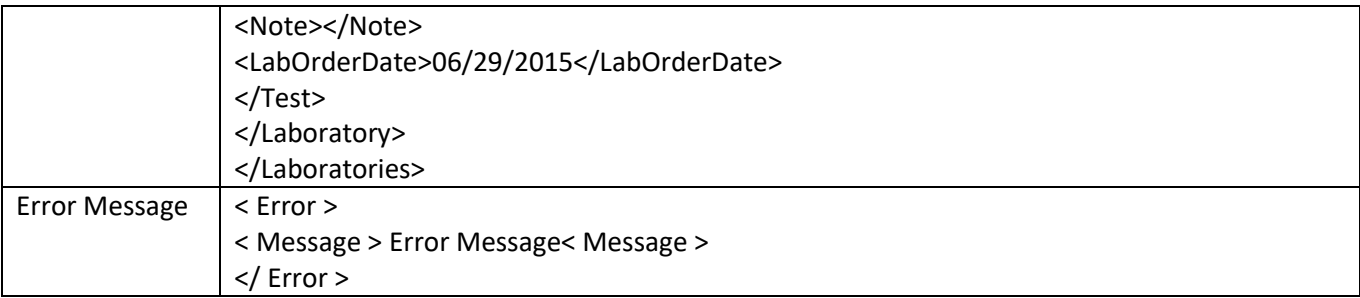